# hagenuk **e60**

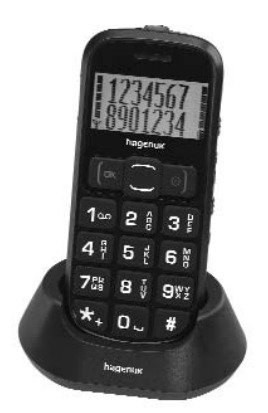

### **Bedienungsanleitung Ergonomie Mobiltelefon**

## hagenuk <sub>e60</sub> **Auf einen Blick**

• Aufwärts-Taste • Hörer • Öffnet im Standby-Modus **Display** das Menü • Gerät FIN/ALIS • Gespräch • Gespräch annehmen beenden • Rufnummer • Im Menü: wählen -Schritt **o**x • Öffnet im zurück Standby-Modus - Eingabe  $1002$  $\mathbb{Z}^{\frac{p}{2}}$ die Anruflisten löschen 4 5 6 • OK-Taste • Abwärts 7 3 8 5 9 W Taste • Symboleingabe  $\star$  0. • Öffnet im • Standby-Standby-Modus: Modus das - zum Einstellen **Telefonbuch** der Radiosender • Tastenfeld - zweimal drücken Ziffern und • Eingabezur **+**-Eingabe Buchstaben methode

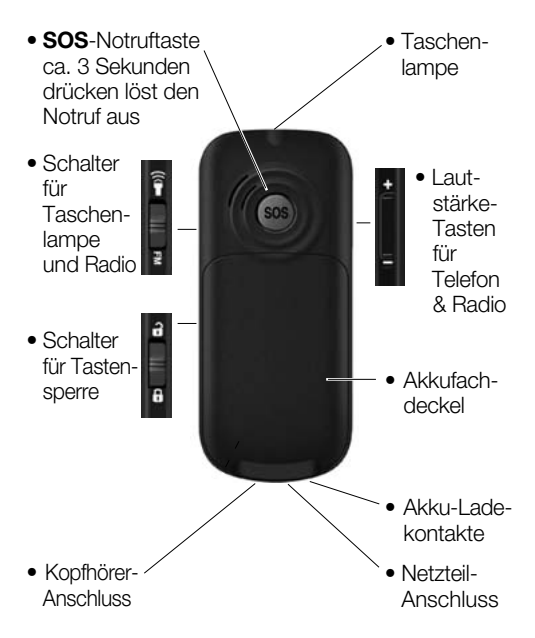

## **Inhaltsverzeichnis**

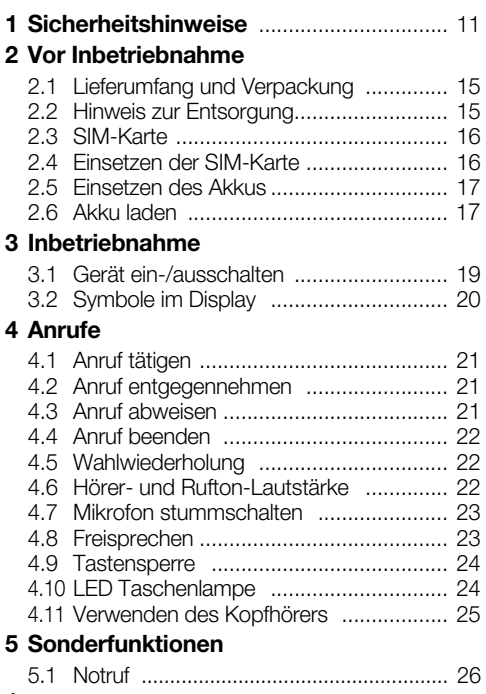

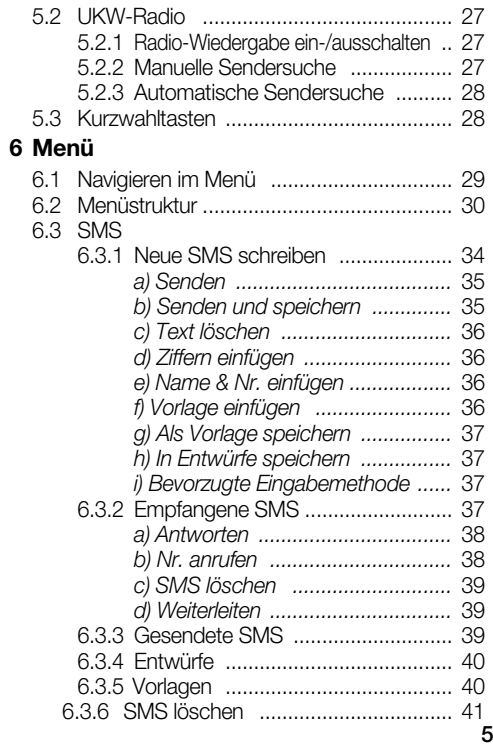

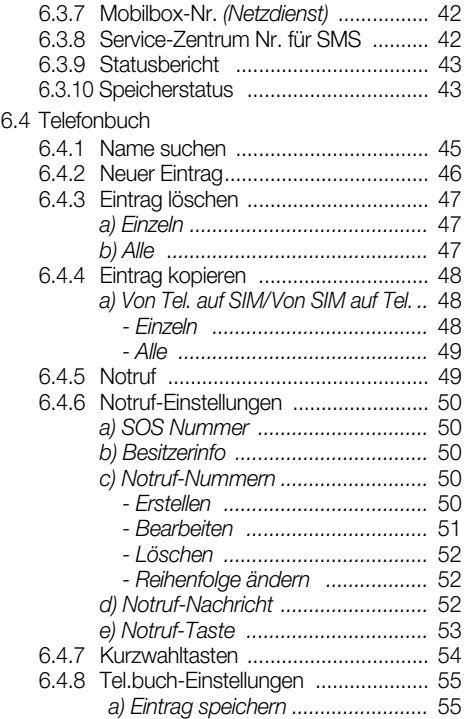

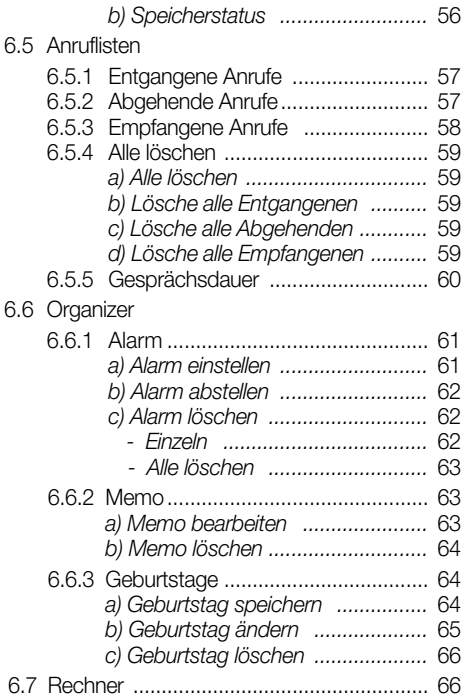

6.8 Einstellungen

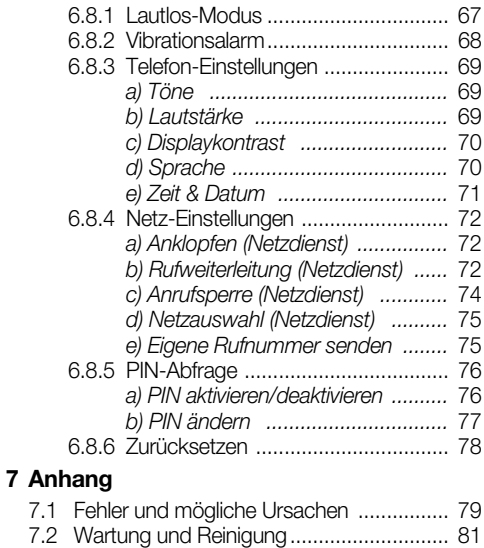

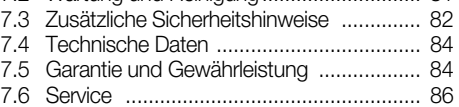

## **Sehr geehrte Kundin, sehr geehrter Kunde,**

Herzlichen Glückwunsch zu Ihrem neuen Mobiltelefon **e60**.

## **WICHTIG**

Diese Bedienungsanleitung gehört zu diesem Gerät. Lesen Sie sie vor der Installation und der Inbetriebnahme aufmerksam durch, um sich mit allen Funktionen des Telefons gründlich vertraut zu machen!

Bewahren Sie diese Bedienungsanleitung gut auf und geben Sie sie mit, wenn Sie das Mobiltelefon an Dritte weitergeben.

Mit Leistungsmerkmalen wie: besonders einfache Bedienung, große Schriftzeichen, integrierte LED-Taschenlampe, Notruftaste und Notruf-SMS-Funktion kann das Mobiltelefon Ihre Sicherheit erhöhen und zu Ihrem Wohlbefinden beitragen.

Ihr **e60** verfügt außerdem über komfortable Merkmale, wie z.B.: Telefonbuch, Taschenrechner, Anruflisten, UKW-Radio und viele weitere Funktionen.

Wir entwickeln unsere Produkte ständig weiter. Änderungen können auftreten, ohne dass dies zuvor angekündigt wurde.

Diese Bedienungsanleitung kann ohne vorherige Mitteilung abgeändert werden. Es gilt die aktuelle Software-Version. Für Fehler und Auslassungen in dieser Anleitung wird nicht gehaftet.

Viel Freude und Erfolg mit Ihrem neuen Mobiltelefon **e60** wünscht

das hagenuk-Team

Alle Rechte vorbehalten.

### **CE-Erklärung**

# **0678**

Hiermit erklären wir, die ITM Einkaufs GmbH, dass das Gerät mit den grundlegenden Anforderungen und anderen relevanten Bestimmungen der EU-Richtlinie 1999/5/EG übereinstimmt.

Das Gerät ist nur zur Verwendung in Ländern der EU vorgesehen.

Die Original-Konformitätserklärung finden Sie im Internet unter

#### **www.hagenuk.de**

## **1 Sicherheitshinweise**

**Lesen Sie diese Bedienungsanleitung sorgfältig durch. Die Nichtbeachtung dieser Anleitung kann zu Verletzungen oder zu Schäden führen.**

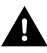

#### *Warnung*

Warnhinweise müssen eingehalten werden, um mögliche Verletzungen des Benutzers oder Dritter zu verhindern.

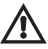

#### *Achtung*

weist auf mögliche Beschädigungen am Gerät oder anderen Gegenständen hin.

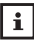

#### **Hinweis**

gibt nützliche Zusatzinformationen für den Betrieb.

## **Bestimmungsgemäße Verwendung**

Dieses Gerät ist für das Telefonieren in Gebäuden und im Freien zu benutzen. Jede andere Verwendung gilt als nicht bestimmungsgemäß. Veränderungen oder Umbauten sind nicht zulässig. Öffnen Sie das Gerät nur, um den Akku oder die SIM-Karte zu wechseln.

## **Betrieb**

In verschiedenen Ländern können unterschiedliche Vorschriften für den Betrieb von Mobiltelefonen (in Krankenhäusern, beim Autofahren, im Flugzeug, etc.) gelten.

Beachten Sie die Gesetze für den Betrieb des Telefons in Ihrem Land. Schalten Sie es aus, wenn der Einsatz verboten ist, gefährliche Situationen oder Störungen entstehen können. Verwenden Sie das Telefon nicht in explosionsgefährdeten Bereichen.

## **Medizinische Geräte**

Medizinische Geräte können in der Funktion beeinflusst werden. Hersteller von Herzschrittmachern empfehlen einen Abstand von mindestens 20 cm zwischen den Geräten, wenn das Telefon eingeschaltet ist. Tragen Sie es nicht in der Brusttasche. Wenn Sie vermuten, dass es zu einer Störung zwischen dem Telefon und einem medizinischen Gerät gekommen ist, halten Sie vor weiterer Nutzung Rücksprache mit Ihrem Arzt.

## **Besondere Personen**

Das Gerät und sein Zubehör können Kleinteile enthalten, die verschluckt werden können. Besondere Sorgfalt ist notwendig, wenn das Gerät in der Nähe von Kleinkindern, Kranken und hilflosen Personen verwendet wird. Halten Sie es außerhalb der Reichweite dieser Personen. Lassen Sie das Gerät nicht unbeaufsichtigt, wenn es ans Stromnetz angeschlossen ist.

## **Netzteil**

Verwenden Sie nur das mitgelieferte Netzteil, da andere Netzteile das Gerät beschädigen können. Versperren Sie den Zugang zum Netzteil nicht mit Möbeln oder anderen Gegenständen. Aus Sicherheitsgründen, um Gefährdungen zu vermeiden, dürfen ein beschädigtes Netzteil oder Kabel nicht mehr verwendet werden.

## **Aufladbare Akkus**

Verwenden Sie nur Originalakkus. Fehlerhafte Akkus können zu Schäden bis hin zur Explosion führen. Halten Sie Lade- und Akkukontakte sowie Buchsen stets sauber. Verwenden Sie dazu ein weiches, trockenes und fusselfreies Tuch. Setzen Sie den Akku nicht Temperaturen unter 0 °C oder über 40 °C aus und laden Sie Akkus nicht außerhalb eines Temperaturbereichs von +15 °C bis +35 °C. Vor dem ersten Gebrauch sollten Sie den Akku voll (mindestens 4 Stunden) aufladen.

## **Akku-Sicherheitshinweise**

- Akku korrekt einlegen, beachten Sie die Polarität!
- Akku bei längerer Nichtverwendung aus dem Gerät entfernen!
- Akku von Kindern fernhalten!
- Akku nicht auseinandernehmen!
- Nicht kurzschließen! Nicht ins Feuer werfen! Explosionsgefahr!
- Verbrauchte Akkus nicht in den Hausmüll, sondern in eine Batterie-Sammelstation im Fachhandel geben!

### *Zusätzliche Sicherheitshinweise (siehe Seite 82)*

## **2 Vor Inbetriebnahme**

#### **2.1 Lieferumfang und Verpackung**

Prüfen Sie zunächst, ob die Lieferung vollständig ist und keine Beschädigung aufweist. Sollten Sie beim Auspacken einen Transportschaden bemerken, setzen Sie sich sofort mit Ihrem Händler in Verbindung.

Zum Lieferumfang gehören:

- 1 Mobiltelefon **hagenuk e60**
- 1 Li-Ionen Akku 3,7 V, 800 mAh
- 1 Netzteil
- 1 Tischladeschale
- 1 Stereo-Kopfhörer mit Mikrofon
- 1 Bedienungsanleitung

### **2.2 Hinweis zur Entsorgung**

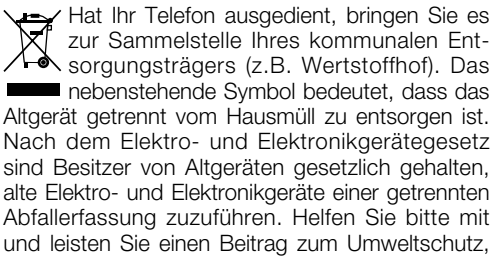

indem Sie das Altgerät nicht in den Hausmüll geben.

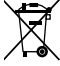

Den Akku entsorgen Sie beim batterievertreibenden Handel sowie bei zuständigen Sammelstellen.

Verpackungen sind wiederverwendbar oder können in den Rohstoffkreislauf zurückgeführt werden. Entsorgen Sie nicht mehr benötigtes Verpackungsmaterial ordnungsgemäß.

### **2.3 SIM-Karte**

Um das Telefon für Telefonate nutzen zu können, benötigen Sie eine SIM-Karte.

Eine SIM-Karte können Sie in

*SIM-Karte* SIM *Speicher-Chip*

Ihrem Fachhandel oder bei einem Mobilfunk-Netzbetreiber (Provider) erwerben.

### **2.4 Einsetzen der SIM-Karte**

• Stellen Sie sicher, dass das Telefon ausgeschaltet und das Ladegerät nicht angeschlossen ist. Auf der Rückseite des Telefons befindet sich der Akku-Fachdeckel. Drücken Sie auf den Deckel

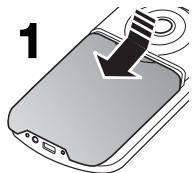

(**1**), schieben Sie ihn nach unten und entfernen ihn.

- Entnehmen Sie den Akku. Greifen Sie dazu mit Ihrem Daumennagel oder mit einem spitzen Gegenstand in die Öffnung an der Gehäusevertiefung und heben Sie ihn heraus.
- Unter dem Akku befindet sich der Platz für die SIM-Karte. Schieben Sie die SIM-Karte unter die SIM-Kartenhalterung (**3**). Die goldenen Kon-

takte des Speicher-Chips müssen dabei nach unten zeigen und die abgeschräg-

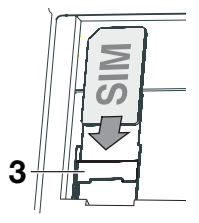

te Ecke der SIM-Karte muss oben links sein.

#### **2.5 Einsetzen des Akkus**

- Setzen Sie jetzt den Akku in das Telefon ein. Setzen Sie ihn zuerst oben ein.
- Die Akku-Kontakte müssen an den goldenen Kontakten des Telefons (oben links) liegen.
- Legen Sie den Akkufachdeckel auf und drücken ihn fest, bis er auf allen Seiten einrastet.

#### **2.6 Akku laden**

#### *Akku laden über das Netzteil*

Laden Sie den Akku nur mit geschlossenem Akku-Fach. Laden Sie ihn bei der Erst-Aufladung unbe-

dingt vollständig auf. Stecken Sie den Stecker des Netzteils in die Akkulade-Buchse unten am Telefon und das Netzteil anschließend in eine Steckdose. Ist das Telefon ausgeschaltet, schaltet sich das Display ein. Ist der Akku vollständig entladen, kann es einige Minuten dauern, bevor der Ladevorgang im Display angezeigt wird. Ist der Ladevorgang beendet, ziehen Sie zuerst das Netzteil aus der Steckdose, bevor Sie das Telefon vom Kabel trennen.

#### *Akku laden in der Ladeschale*

Schließen Sie den Stecker des Netzteils an der Rückseite der Ladeschale an und stecken Sie das Netzteil in eine Steckdose. Stellen Sie das Telefon zum Laden in die Ladeschale. Der Bestätigungston signalisiert Ihnen, dass die Ladekontakte Kontakt haben.

Ist der Ladevorgang beendet, ziehen Sie das Netzteil aus der Steckdose und nehmen Sie das Telefon aus der Ladeschale.

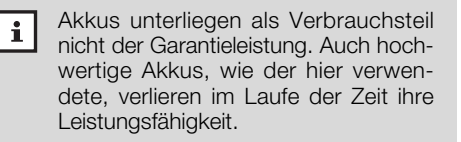

## **3 Inbetriebnahme**

### **3.1 Gerät ein-/ausschalten**

- Drücken und Halten Sie die Taste 01, bis sich das Mobiltelefon einschaltet.
- Halten Sie im Standby-Modus die Taste gedrückt, bis sich das Telefon ausschaltet.
- PIN-Code

• Ist der PIN-Code aktiviert, werden Sie kurze Zeit nach dem Einschalten aufgefordert, den PIN-Code Ihrer SIM-Karte einzugeben. Fehler während der Eingabe können Sie mit der Taste korrigieren.

- *Aktivieren/deaktivieren des PIN-Codes siehe Seite 76, 8.6.5. PIN-Abfrage.*
- Drücken Sie die Taste | ok, um Ihre Eingabe zu bestätigen. Nach Eingabe des richtigen PIN-Codes beginnt Ihr Telefon mit der Netzsuche und geht in den Standby-Modus.

Haben Sie dreimal den falschen PIN-Code eingegeben, wird die SIM-Karte gesperrt und Sie werden aufgefordert, den PUK-Code einzugeben. Wenden Sie sich an den Mobilfunk-Netzbetreiber (Provider), wenn Ihnen der PUK-Code oder PIN 2 nicht bekannt ist.

#### **Wichtig**  $\lceil i \rceil$

Netzdienste sind abhängig vom Mobilfunk-Netzbetreiber (Provider). Bitte wenden Sie sich deshalb bei allen Fragen bezüglich der Netzdienste immer an die Servicestelle des Netzbetreibers.

## **3.2 Symbole im Display**

Symbole im Display zeigen den Status des Mobiltelefons an.

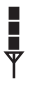

- Signalstärke
- ත Alarm ist eingestellt
- **n** Kopfhörer ist angeschlossen
- Entgangene Anrufe

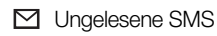

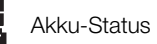

Mikrofon ist **A** stumm geschaltet

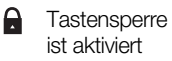

Nachricht in **Mobilbox** vorhanden **1**

## **4 Anrufe**

### **4.1 Anruf tätigen**

- Geben Sie im Standby-Modus Vorwahl und Rufnummer über das Tastenfeld ein. Drücken Sie die Taste **. a**k
- Wird der Anruf entgegengenommen, läuft im Display die Gesprächsdauer-Anzeige.

#### • *Rufnummer aus dem Telefonbuch wählen*

• Ist die gewünschte Rufnummer bereits im Telefon oder auf der SIM-Karte gespeichert, können Sie die Nummer aus dem Telefonbuch übernehmen. Durch Drücken der Taste Standby-Modus gelangen Sie direkt in das Telefonbuch *(Seite 45, Kapitel 6.4. "Telefonbuch")*.

#### **4.2 Anruf entgegennehmen**

• Das Telefon signalisiert einen Anruf. Drücken Sie die Taste **DK**, um den Anruf entgegen zu nehmen.

#### **4.3 Anruf abweisen**

• Das Telefon signalisiert einen Anruf. Drücken Sie kurz die Taste <sup>o</sup>l, um den Anruf abzuweisen.

### **4.4 Anruf beenden**

• Drücken Sie die Taste <sup>o</sup>f, um ein Gespräch zu beenden. Im Display erscheint *"Anruf beendet"* und die Gesprächsdauer. Das Telefon geht in den Standby-Modus.

### **4.5 Wahlwiederholung**

- Drücken Sie die Taste I<sup>nk</sup>. die Liste der abgehenden Anrufe wird angezeigt.
- Drücken Sie die Taste abwärts, bis die Rufnummer angezeigt wird, die Sie wählen wollen.
- Drücken Sie die Taste **I EK**, um zu wählen.

#### **4.6 Hörer- und Rufton-Lautstärke**

• Durch Drücken der Tasten  $\blacksquare$ / $\blacksquare$  auf der linken Seite des Telefons können Sie während eines Gespräches bzw. während eines Anrufs die Lautstärke erhöhen oder reduzieren.

 $\mathbf{i}$ 

Um individuelle Einstellungen für: "Ruf*ton-Lautstärke"*, *" SMS-Ton-Lautstärke"*, *"Tastenton-Lautstärke"*, *"Einschaltton-Lautstärke"* und *"Ausschaltton-Lautstärke"*, vorzunehmen, lesen Sie bitte Kapitel 6.8.3 Telefon-Einstellungen, Seite 69.

### **4.7 Mikrofon stummschalten**

- Drücken Sie während eines Gespräches die Taste **M**, "Stumm" ist ausgewählt. Drücken Sie die Taste **DK** erneut, das Telefon ist stummgeschaltet. Im Display erscheint das Symbol . Sie können jetzt Rücksprache halten, ohne dass der Gesprächspartner mithört.
- Drücken Sie die Taste I<sup>nk</sup>, "Stumm aus" ist ausgewählt. Drücken Sie die Taste los erneut. um das Mikrofon wieder zu aktivieren.

#### **4.8 Freisprechen**

- Drücken Sie während eines Gespräches die Taste **M**, "Stumm" ist ausgewählt. Drücken Sie die Taste zu "Freisprechen". Drücken Sie die Taste **M**, Freisprechen ist eingeschaltet. Im Display erscheint das Symbol (1).
- Drücken Sie während eines Gespräches die Taste **M**. "Stumm" ist ausgewählt. Drücken Sie die Taste **die Taste in Zu** "Telefon". Drücken Sie die Taste **I** OK, um Freisprechen auszuschalten.

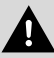

Halten Sie das Telefon, während es klingelt oder die Freisprechfunktion aktiviert ist, nicht ans Ohr.

### **4.9 Tastensperre**

- Schieben Sie den unteren Schalter auf der rechten Seite des Telefons nach unten, in die Postion  $\Box$ . Die Tastensperre ist aktiviert. Durch einen zufälligen Tastendruck können nun keine Anrufe mehr ausgelöst werden.
- Schieben Sie den unteren Schalter nach oben. in die Postion  $\Box$ , um die Tastensperre wieder zu lösen.

#### **4.10 LED Taschenlampe**

- Schieben Sie den oberen Schalter auf der rechten Seite des Telefons in die Postion  $\Box$ um die Taschenlampe einzuschalten.
- Schieben Sie den Schalter wieder zurück, in die **mittlere** Position, um die Taschenlampe auszuschalten.

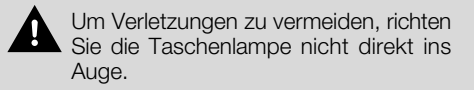

## **4.11 Verwenden des Kopfhörers**

Zum Lieferumfang Ihres Mobiltelefons gehört ein Stereo-Kopfhörer. Mit dem Kopfhörer können Sie "freihändig" telefonieren, ohne die Freisprecheinrichtung zu nutzen, da Sie das Telefon nicht direkt ans Ohr halten müssen.

- Stecken Sie den Stecker des Kopfhörers in den Kopfhörer-Anschluss an der unteren Seite des Mobiltelefones.
- Durch Drücken der Kopfhörer-Taste nehmen Sie die Anrufe an und beenden sie.

Der Kopfhörer ermöglicht Ihnen außerdem die Radiosender in Stereoqualität zu empfangen. Haben Sie den Kopfhörer richtig eingesteckt, erscheint im Display das Kopfhörer-Symbol  $\bigcap$ .

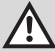

Verwenden Sie nur den Original-Stereo-Kopfhörer des Herstellers, da unterschiedliche PIN-Belegung zu Schäden führen kann.

## **5 Sonderfunktionen**

## **5.1 Notruf**

Ihr Mobiltelefon ist mit einer SOS-Notruftaste und der Notruf-SMS-Funktion ausgestattet.

- Sie haben die Möglichkeit, bis zu fünf Notruf-Nummern zu speichern. An jede dieser Nummern können Sie zusätzlich die Notruf-SMS senden.
- Wird durch Drücken der Notruftaste der Notruf ausgelöst und eine SMS ist gespeichert, wird zuerst eine Notruf-Nachricht per SMS gesendet und anschließend angerufen. Zuvor ertönt dazu eine Sirene.
- Wird die erste Notruf-Nummer nicht erreicht, wählt das Telefon die zweite Nummer usw. Bis zu dreimal werden die gespeicherten Notruf-Nummern angewählt.
	- **Wichtig! Die SOS Nummer 112 ist vor-** $|i|$ **eingestellt. Bitte speichern Sie umgehend Ihre eigenen Notruf-Nummern, denn ist keine Notruf-Nummer gespeichert und die Notruf-Taste ist aktiviert, wird die SOS Nummer 112 gewählt**.

*Zum Einstellen des Notrufs lesen Sie bitte Seite 50, 6.4.6 Notruf-Einstellungen.*

### **5.2 UKW-Radio**

Ihr Mobiltelefon ist mit einem UKW-Radio ausgestattet. Das Radioempfang ist auch ohne Kopfhörer möglich, schließen Sie für einen besseren Empfang den Kopfhörer an.

#### **5.2.1 Radio-Wiedergabe ein-/ausschalten**

- Schieben Sie den oberen Schalter auf der rechten Seite des Telefons (Communities in die Stellung **FM**, um die Radio-Wiedergabe einzuschalten.
- Die gewünschte Lautstärke können Sie mit den Lautstärke-Tasten **+ummun** auf der linken Seite des Telefons einstellen.
- Schieben Sie den Schalter (GEN) DEM wieder zurück, in die **mittlere** Position, um das Radio auszuschalten.

#### **5.2.2 Manuelle Sendersuche**

- Mit den Tasten  $\leftarrow$  /  $\leftarrow$  können Sie die Sender suchen. Bei jedem Tastendruck wird die Frequenz um 1.0 MHz erhöht/verringert.
- Durch Drücken der Taste **der gelangen Sie zur** Einstellung der Nachkommastelle. Bei jedem Tastendruck wird die Frequenz um 0.1 MHz erhöht/verringert.
- Die Frequenz können Sie auch durch Eingabe mit den Ziffern direkt einstellen. Durch Drücken der Taste  $\Box$ <sup>ok</sup> gelangen Sie zur Einstellung der Nachkommastelle.

#### **5.2.3 Automatische Sendersuche**

- $\bullet$  Drücken Sie die Taste  $\star_{+}$ , um die automatische Sendersuche aufzurufen.
- Drücken Sie die Taste **Manage er verschaften Siens**, um die automatische Sendersuche zu starten.
- Mit den Tasten  $\Box$  /  $\Box$  können Sie den Radiosender mit der nächst höheren / nächst niedrigeren Frequenz suchen.
- Drücken Sie die Taste <sup>10</sup>L um die Suche zu stoppen.
- Drücken Sie die Taste <sup>o</sup>llerneut, um zum UKW Radio zurückzukehren.

#### **5.3 Kurzwahltasten**

Elf Tasten Ihres Mobiltelefons (Zifferntasten 1-9,  $\mathbf{x}_1$ -Taste und  $\mathbf{u}_2$  -Taste) können Sie als Kurzwahltasten nutzen.

Eine Rufnummer kann aus dem Standby-Modus durch langes Drücken der entsprechenden Kurzwahltaste gewählt werden.

*Zum Speichern der Kurzwahltasten lesen Sie bitte Seite 54, Kapitel 6.4.7 Kurzwahltasten.* 

## **6 Menü**

Im Menü Ihres Mobiltelefons können Sie alle Einstellungsmöglichkeiten übersichtlich verwalten.

### **6.1 Navigieren im Menü**

- Drücken Sie im Standby-Modus die Taste um das Hauptmenü aufzurufen. Der erste Menüpunkt *"SMS"* erscheint.
- Mit den Tasten **1 / V** können Sie im Hauptmenü auswählen: "SMS", "Telefonbuch", "Anruf*listen", "Organizer", "Rechner", "Einstellungen"*.
- Drücken der Taste **o** ek öffnet das angezeigte Menü z.B.:

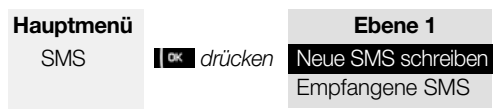

- $\bullet$  Mit den Tasten  $\leftarrow$  /  $\leftarrow$  steuern Sie durch die angezeigten Menüpunkte.
- Drücken der Taste **ox** öffnet den angezeigten Menüpunkt und zeigt die darin enthaltenen Untermenüpunkte an. Aktuelle Einstellungen sind mit einem Haken gekennzeichnet.
- Drücken der Taste **innerhalb der Menüs** führt zum vorherigen Menü zurück.

#### **6.2 Die Menüstruktur**

Hier finden Sie eine Übersicht über den Aufbau der ersten drei Ebenen des Menüs. Sie bietet Ihnen Hilfe zur Orientierung innerhalb des Menüs.

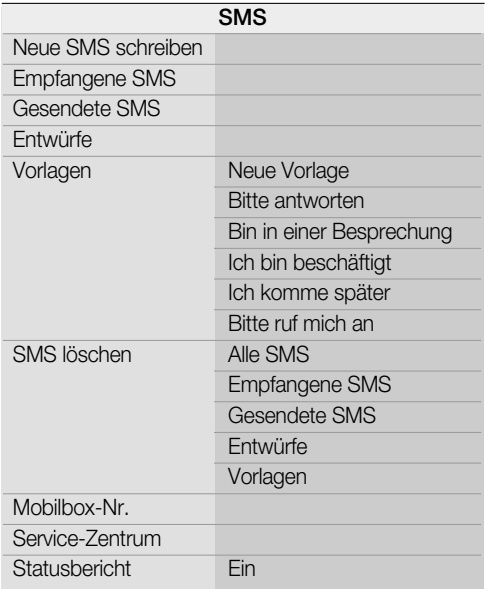

#### Aus **Speicherstatus**

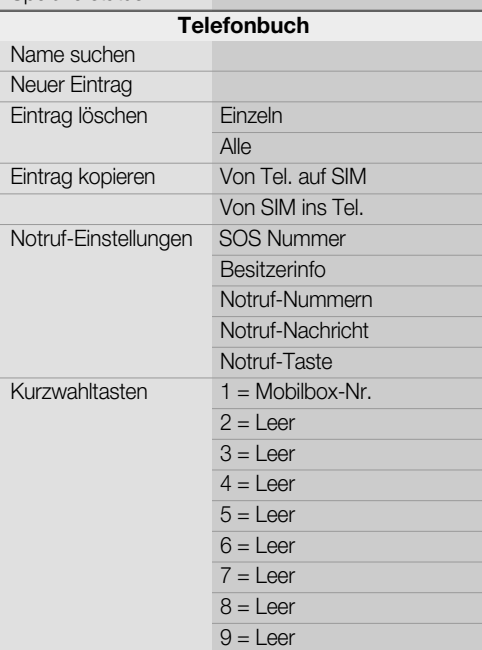

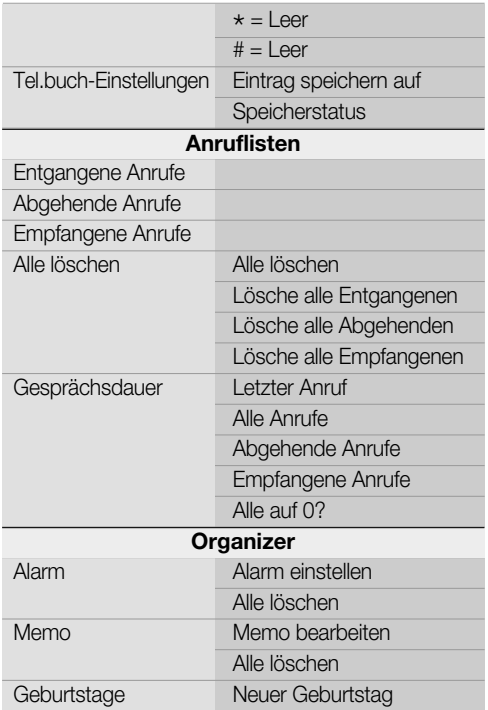

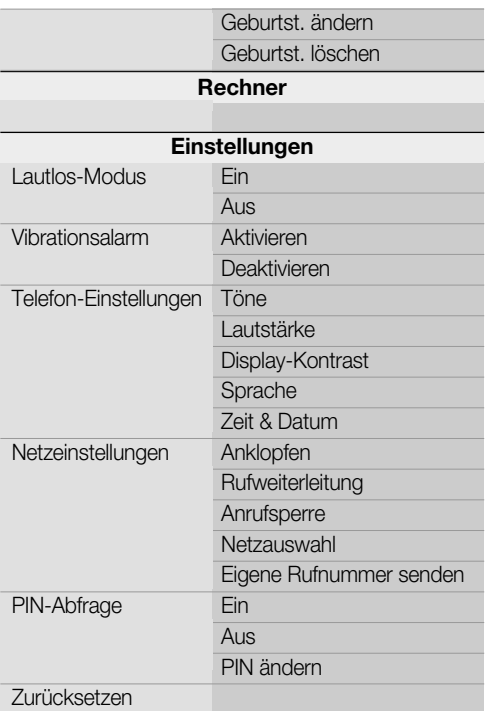

## **6.3 SMS**

Mit Ihrem Mobiltelefon können Sie Nachrichten (SMS) senden und empfangen. Nachrichten werden im Telefon (bis zu 100) oder auf der SIM-Karte (abhängig von der SIM-Karte, jedoch maximal 25) gespeichert. Eingegangene Nachrichten werden im Menü "Empfangene SMS" gespeichert.

#### **6.3.1 Neue SMS schreiben**

- Drücken Sie im Standby-Modus die Taste um das Menü aufzurufen. Der erste Menüpunkt *"SMS"* erscheint.
- Drücken der Taste **o** öffnet das angezeigte Menü, *"Neue SMS schreiben"* ist ausgewählt.
- Drücken der Taste **DK** öffnet das Eingabefeld für den Nachrichtentext.
- Geben Sie nun über das Tastenfeld den Text für Ihre Nachricht ein. Drücken Sie jede Taste so oft, bis der gewünschte Buchstabe angezeigt wird. Die Einfügemarke springt automatisch zur nächsten Eingabestelle.

**Beispiel:** Um den Buchstaben "**E**" einzugeben, drücken Sie die Taste **KHI** zweimal.

- Mit der Taste D. können Sie Leerstellen einfügen.
- Durch Drücken der Taste **können Sie zwi**schen der Eingabe von Großbuchstaben (ABC), Kleinbuchstaben (abc) und Ziffern (123) umschalten.
- Durch Drücken der Taste **Exte** können Sie die Liste mit Sonderzeichen aufrufen. Wählen Sie mit denTasten  $2$  **8.**  $\overline{6}$  **8.** und  $\overline{4}$  ,das gewünschte Sonderzeichen aus und fügen Sie es ein, indem Sie die Taste **Dok** drücken.
- Mit den Tasten  $\blacksquare$  /  $\blacksquare$  können Sie die Einfügemarke im Text bewegen.
- Mit der Taste <sup>o</sup>l können Sie falsch eingegebene Buchstaben bzw. Ziffern löschen und so Korrekturen vornehmen.
- Drücken Sie die Taste **I External der die Taste 5 K.** *"Senden"* ist ausgewählt.

#### *a) Senden*

• Drücken Sie die Taste **I ok** . Geben Sie über das Tastenfeld die Rufnummer ein, an die Sie die Nachricht senden möchten und drücken Sie die Taste **DK**, um die Nachricht zu senden.

#### *oder*

• Drücken Sie die Taste **ex** erneut, um eine Rufnummer aus dem Telefonbuch zu suchen. Der erste Eintrag ist ausgewählt. Drücken Sie die Tasten / Zum gewünschten Eintrag und drücken Sie die Taste lek . Die SMS wird gesendet.

#### *b) Senden und speichern*

• Ist *"Senden"* ausgewählt, drücken Sie die Taste zu *"Senden und speichern"* und gehen Sie wie vor, wie unter "a) Senden" beschrieben.

#### *c) Text löschen*

• Ist *"Senden"* ausgewählt, drücken Sie die Taste zu *"Text löschen"*. Durch Drücken der Taste **Wird der Text gelöscht.** 

#### *d) Ziffern einfügen*

• Ist *"Senden"* ausgewählt, drücken Sie die Taste zu *"Ziffern einfügen"*. Drücken der Taste öffnet das Eingabefeld für Ziffern. Geben Sie die Ziffern ein und drücken Sie die Taste **DK**. um die Ziffern in Ihre SMS einzu-fügen.

#### *e) Name & Nr. einfügen*

• Ist *"Senden"* ausgewählt, drücken Sie die Taste zu *"Name & Nr. einfügen"*. Drücken der Taste öffnet das Telefonbuch. Wählen Sie mit den Tasten / V Namen/Rufnummer und drücken Sie die Taste I<sup>nst</sup>. um diese in den SMS-Text zu übernehmen.

#### *f) Vorlage einfügen*

- Ist *"Senden"* ausgewählt, drücken Sie die Taste zu *"Vorlage einfügen"*. Drücken Sie die Taste **I<sup>ck</sup>**, "*Bitte antworten"* ist ausgewählt.
- Mit den Tasten  $\Box / \Box$  können Sie eine der Vorlagen: "Bin in einer Besprechung", "Ich bin be*schäftigt"*, *"Ich komme später"*, *"Bitte ruf mich an"* auswählen und durch Drücken der Taste den SMS-Text übernehmen.
#### *g) Als Vorlage speichern*

• Ist *"Senden"* ausgewählt, drücken Sie die Taste zu *"Als Vorlage speichern"*. Drücken Sie Taste **I OK**, Ihr Text wird als neue Vorlage gespeichert.

### *h) In Entwürfe speichern*

• Ist *"Senden"* ausgewählt, drücken Sie die Taste zu *"In Entwürfe speichern"*. Drücken Sie Taste **I. Ext**, Ihr Text wird im Menü Entwürfe gespeichert.

### *i) Bevorzugte Eingabemethode*

• Ist *"Senden"* ausgewählt, drücken Sie die Taste zu *"Bevorzugte Eingabemethode"*. Drücken Sie Taste **Lux** und wählen Sie mit den Tasten  $\Box$  /  $\Box$  Ihre bevorzugte Eingabemethode: *"Abc"*, *"abc"*, *"ABC"* oder *"123"* und drücken Sie die Taste **I <sup>ok</sup>** , um zu speichern.

## **6.3.2 Empfangene SMS**

Im Menü *"Empfangene SMS"* werden neben den empfangenen SMS auch Fehlerinfos gespeichert.

- Drücken Sie im Standby-Modus die Taste um das Menü aufzurufen. Der erste Menüpunkt *"SMS"* erscheint.
- Drücken Sie die Taste **DK**, "Neue SMS schreiben" ist ausgewählt. Drücken Sie die Taste zu *"Empfangene SMS"*.
- Drücken der Taste **Lox** zeigt die zuletzt empfangene Nachricht. Drücken Sie die Taste um den Inhalt der Nachricht aufzurufen und die Taste  $\Box$ , um sich den vollständigen Text anzeigen zu lassen.
- Drücken Sie die Taste <sup>o</sup>f , um zurück zu *"Empfang. SMS"* und die Taste , um zur nächsten empfangenen Nachricht zu gelangen.

Sie können Nachrichten direkt beantworten. Drücken Sie Taste **DK**, "Antwor*ten"* ist ausgewählt.

### *a) Antworten*

- Drücken Sie die Taste , *"Leere Anzeige"* ist ausgewählt. Drücken der Taste **Kanaffer das** Eingabefeld für Ihren Antworttext. Geben Sie Ihren Text ein und drücken Sie die Taste **Digeser** "Senden" ist ausgewählt.
- Durch Drücken der Taste verlangen Sie zu den weiteren Menüpunkten (z.B.: *"Senden und speichern"*, *"Text löschen" etc.*), wie auf den Seiten 35 bis 37 beschrieben.

#### *b) Nr. anrufen*

• Ist *"Antworten"* ausgewählt, drücken Sie die Taste **Zu** "Nr. anrufen". Drücken Sie Taste v ., die Rufnummer wird angezeigt. Drücken Sie die Taste **I OK**, die Nummer wird gewählt.

#### *c) SMS löschen*

• Ist *"Antworten"* ausgewählt, drücken Sie die Taste zu "SMS löschen". Drücken Sie Taste I**DK**. *"SMS löschen?"* erscheint. Drücken Sie die Taste **DK**, um die SMS zu löschen oder die Taste <sup>o</sup>l, um nicht zu löschen.

### *d) Weiterleiten*

- Ist *"Antworten"* ausgewählt, drücken Sie die Taste zu "Weiterleiten". Drücken Sie Taste der Text der SMS wird angezeigt. Drücken Sie die Taste **Max**, "Senden" ist ausgewählt.
- Drücken Sie die Taste und geben Sie die Rufnummer ein oder drücken Sie die Taste Luk um die Rufnummer aus dem Telefonbuch zu übernehmen.

### **6.3.3 Gesendete SMS**

- Drücken Sie im Standby-Modus die Taste um das Menü aufzurufen. Der erste Menüpunkt *"SMS"* erscheint.
- Drücken Sie die Taste **Hox**, "Neue SMS schrei*ben"* ist ausgewählt. Drücken Sie die Taste zu "Gesendete SMS". Drücken der Taste zeigt die zuletzt gesendete SMS.
- Drücken Sie die Taste **DK**, um den Inhalt der Nachricht aufzurufen und die Taste ... sich den vollständigen Text anzeigen zu lassen.

• Drücken Sie die Taste **I ak** , "Nr. anrufen" ist ausgewählt. Drücken Sie die Taste **bereich**, wenn Sie zu *"SMS bearb./senden"*, *"Weiterleiten"*, *"SMS löschen"* oder *"Speichern ins Tel.buch"* gelangen möchten.

## **6.3.4 Entwürfe**

Im Menü *"Entwürfe"* sind die Texte aufbewahrt, die Sie noch nicht gesendet, jedoch "In Entwürfe spei*chern"* gesichert haben.

- Drücken Sie im Standby-Modus die Taste um das Menü aufzurufen. Der erste Menüpunkt *"SMS"* erscheint.
- Drücken Sie die Taste **Laken verzer SMS** schrei*ben"* ist ausgewählt. Drücken Sie die Taste zu "*Entwürfe"*. Drücken der Taste v zeigt den zuletzt in das Menü "Entwürfe" gespeicherten Text.
- Drücken Sie die Taste **Lux** . "SMS bearb./senden" ist ausgewählt. Drücken Sie die Taste wenn Sie zu *"SMS löschen"* oder *"zu Vorlagen verschieben"* gelangen möchten.

## **6.3.5 Vorlagen**

In Ihrem Telefon sind fünf Standard-Nachrichten als Vorlage gespeichert. Zusätzlich können Sie fünf individuelle Texte als Vorlage speichern.

• Drücken Sie im Standby-Modus die Taste **40**

• um das Menü aufzurufen. Der erste Menüpunkt *"SMS"* erscheint.

- Drücken Sie die Taste **zu** zu "Vorlagen" und die Taste **Max Hander Vorlage**" ist ausgewählt.
- Drücken Sie die Taste **Million Sie den Graat** für eine individuelle Vorlage ein und drücken Sie die Taste **I ok**, um zu speichern.
- Drücken Sie die Taste ist wenn Sie zu den 5 Standard-Vorlagen: "Bitte antworten", "Bin in *einer Besprechung"*, *"Ich bin beschäftigt"*, *"Ich komme später"* und *"Bitte ruf mich an"* gelangen möchten.
- Drücken Sie die Tasteller . Sie können nun zwischen "Vorlage bearb./senden" oder "Vor*lage löschen"* wählen.

### **6.3.6 SMS löschen**

Im Menü *"SMS löschen"* können Sie alle Nachrichten auf einmal oder die Nachrichten aus den einzelnen Menüs: *"Empfangene SMS"*, *"Gesendete SMS"*, *"Entwürfe"* oder *"Vorlagen"* löschen.

- Drücken Sie im Standby-Modus die Taste  $\blacksquare$ . um das Menü aufzurufen. Der erste Menüpunkt *"SMS"* erscheint.
- Drücken Sie die Taste **Hox**, "Neue SMS schrei*ben"* ist ausgewählt. Drücken Sie die Taste zu "SMS löschen". Drücken Sie die Taste *"Alle SMS"* ist ausgewählt.

• Durch Drücken der Taste gelangen Sie zu den weiteren Menüpunkten: *"Empfangene SMS"*, *"Gesendete SMS"*, *"Entwürfe"* und *"Vorlagen"*.

## **6.3.7 Mobilbox-Nr.** *(Netzdienst)*

Im Menü *"Mobilbox-Nr."* finden Sie die Mobilbox, in der die Nachrichten gespeichert sind. Die Rufnummer für Ihre Mobilbox erhalten Sie von Ihrem Netzbetreiber (Provider). Haben Sie die Mobilbox-Nr. als Kurzwahltaste gespeichert, können Sie sie durch langes Drücken der Taste 1<sup>00</sup> aus dem Standby-Modus direkt anrufen.

- Drücken Sie im Standby-Modus die Taste um das Menü aufzurufen. Der erste Menüpunkt *"SMS"* erscheint.
- Drücken Sie die Taste **Mindeller**, "Neue SMS schrei*ben"* ist ausgewählt. Drücken Sie die Taste zu *"Mobilbox-Nr."*.
- Drücken Sie die Taste les und geben Sie die von Provider erhaltene Mobilbox-Nr. ein.

## **6.3.8 Service-Zentrum Nummer für SMS**

- Drücken Sie im Standby-Modus die Taste um das Menü aufzurufen. Der erste Menüpunkt *"SMS"* erscheint.
- Drücken Sie die Taste **DK**, "Neue SMS schrei*ben"* ist ausgewählt. Drücken Sie die Taste zu *"Service-Zentrum Nummer für SMS"*.

• Drücken Sie die Taste **IDK**. die Service-Zentrum Nr. wird angezeigt oder muss manuell eingegeben werden. Drücken Sie die Taste **I ok**, um die Nummer zu speichern.

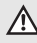

Wenn Sie die Service-Zentrum Nummer löschen oder verändern, ist das Versenden von SMS nicht möglich.

## **6.3.9 Statusbericht**

Ist im Menü *"Statusbericht" "Ein"* ausgewählt (mit einem Haken gekennzeichnet), wird die Übermittlung einer Nachricht bestätigt.

- Drücken Sie im Standby-Modus die Taste  $\Box$ . um das Menü aufzurufen. Der erste Menüpunkt *"SMS"* erscheint.
- Drücken Sie die Taste **Hex**, "Neue SMS schreiben" ist ausgewählt. Drücken Sie die Taste zu *"Statusbericht"*.
- Drücken Sie die Taste **IDK**, wählen Sie mit den Tasten  $\Box$  /  $\Box$  zwischen "*Ein"* / "Aus" und speichern Sie mit der Taste lok.

## **6.3.10 Speicherstatus**

- Drücken Sie im Standby-Modus die Taste um das Menü aufzurufen. Der erste Menüpunkt *"SMS"* erscheint.
- Drücken Sie die Taste **DK**, "Neue SMS schrei-**43**

• *ben"* ist ausgewählt. Drücken Sie die Taste zu *"Speicherstatus"*.

• Drücken Sie die Taste **I ak**, die SMS-Speicherbelegung Ihres Mobiltelefons wird angezeigt.

**Beispiel:** 27 / 100

 $\binom{1}{10}$  18/25

## **6.4 Telefonbuch**

Neben den Speicherplätzen auf der SIM-Karte können Sie in Ihrem Mobiltelefon bis zu 200 Einträge speichern. Das Symbol E kennzeichnet die Einträge auf der SIM-Karte. Das Symbol kennzeichnet die Einträge im Telefon.

Drücken der Taste im Standby-Modus öffnet direkt das Menü *" Telefonbuch".* Der erste Eintrag wird angezeigt.

#### **6.4.1 Name suchen**

- Drücken Sie im Standby-Modus die Taste um das Menü aufzurufen. "SMS" erscheint.
- Drücken Sie die Taste zu "Telefonbuch".
- Drücken Sie die Taste , *"Name suchen"* ist ausgewählt.
- Drücken Sie die Taste **DK** . Die Telefonbucheinträge werden angezeigt. Mit den Tasten  $\blacksquare/$ können Sie durch das Telefonbuch blättern, um den gewünschten Eintrag zu finden. Alternativ können Sie über die Tastatur die ersten Buchstaben des Namens eingeben.
- Drücken Sie die Taste **IDK**, "Anrufen" ist ausgewählt. Drücken Sie die Taste **Laken**, die Rufnummer wird gewählt.

#### *oder*

• Drücken Sie die Taste , zu *"SMS senden"*, *"Details"*, *"Speichern ins Tel.buch"*, *"Löschen"*.

## **6.4.2 Neuer Eintrag**

- Drücken Sie im Standby-Modus die Taste um das Menü aufzurufen. Der erste Menüpunkt *"SMS"* erscheint.
- Drücken Sie die Taste zu "Telefonbuch".
- Drücken Sie die Taste **Lux** . "Name suchen" ist ausgewählt.
- Drücken Sie die Taste zu "Neuer Eintrag" und die Taste **I DK**, das Eingabefeld für die Telefonnummer wird geöffnet. Geben Sie über das Tastenfeld die Ziffern der Telefonnummer ein.
- Drücken Sie die Taste **IDK**. das Eingabefeld für den Namen wird geöffnet. Geben Sie den Namen ein. Drücken Sie jede Taste so oft, bis der gewünschte Buchstabe angezeigt wird. Die Einfügemarke springt zur nächsten Eingabestelle.

**Beispiel:** Um den Buchstaben "E" einzugeben, drücken Sie die Taste zweimal.

- Mit der  $\Box$  können Sie Leerstellen einfügen.
- Durch Drücken der Taste **küll** können Sie zwischen der Eingabe von Großbuchstaben (ABC), Kleinbuchstaben (abc) und Ziffern (123) umschalten.
- Durch Drücken der Taste **Exte** können Sie die Liste mit Sonderzeichen aufrufen. Wählen Sie mit denTasten  $2$  **1.** 6  $\%$ , 8  $\%$  und  $4$  ,das gewünschte Sonderzeichen aus und fügen Sie es ein, indem Sie die Taste **Die oder Taste 5 × drücken.**
- Mit den Tasten  $\Box$  /  $\Box$  können Sie die Einfügemarke im Text bewegen.
- Mit der Taste <sup>o</sup> können Sie falsch eingegebene Buchstaben bzw. Ziffern löschen und so Korrekturen vornehmen.
- Drücken Sie die Taste **I a** um zu speichern.

# **6.4.3 Eintrag löschen**

## *a) Einzeln*

- Wird *"Telefonbuch"* angezeigt, drücken Sie die Taste **| ok** , "*Name suchen*" ist ausgewählt.
- Drücken Sie die Taste zu "Eintrag löschen" **und die Taste <b>Lak** . "Einzeln" ist ausgewählt.
- Drücken Sie die Taste **. Die Die Telefonbuch**einträge werden angezeigt. Mit der Taste können Sie durch das Telefonbuch blättern, um den gewünschten Eintrag zu finden. Alternativ können Sie über die Tastatur die ersten Buchstaben des Namens eingeben.
- Drücken Sie die Taste **II ax** . "? Löschen" ist ausgewählt. Drücken Sie die Taste **die**, der Eintrag wird gelöscht oder die Taste <sup>o</sup> , um nicht zu löschen.

# *b) Alle*

Im Menü *"Alle"* können Sie die Einträge *"aus dem Telefon"* oder *"von der SIM-Karte"* löschen.

• Wird *"Telefonbuch"* angezeigt, drücken Sie die Taste **M** . "*Name suchen*" ist ausgewählt.

- Drücken Sie die Taste zu "Eintrag löschen" und die Taste **DK** . "Einzeln" ist ausgewählt.
- Drücken Sie die Taste zu "Alle" und drücken Sie die Taste **Mans**, "aus dem Telefon" ist ausgewählt. Drücken Sie die Taste **DK**. "Alle Einträge *aus Tel. löschen?"* wird angezeigt.
- Drücken Sie die Taste **die**, um alle Einträge aus dem Telefon zu löschen oder drücken Sie die Taste <sup>oll</sup>. um nicht zu löschen.

Gehen Sie wie beschrieben vor, um alle  $\lceil i \rceil$ Einträge der SIM-Karte zu löschen.

## **6.4.4 Eintrag kopieren**

## *a) Von Tel. auf SIM / Von SIM auf Tel.*

*- Einzeln*

- Wird *"Telefonbuch"* angezeigt, drücken Sie die Taste **Manual Contract and Taste Manual Contract and Taste Manual Taste Manual Taste Manual Property and Taste**
- Drücken Sie die Taste **zu "Eintrag kopieren"** und die Taste **DK**, "Von Tel. auf SIM" ist ausge*wählt.* Drücken Sie die Taste , *"Einzeln" ist ausgewählt.*
- Drücken Sie die Taste **DK** . Die Telefonbucheinträge werden angezeigt. Mit der Taste können Sie durch das Telefonbuch blättern, um den gewünschten Eintrag zu finden. Alternativ können Sie über die Tastatur die ersten Buchstaben des Namens eingeben.
- Drücken Sie die Taste **I ak** . Der ausgewählte Eintrag wird auf die SIM-Karte kopiert.
	- *Alle*
- Wird *"Telefonbuch"* angezeigt, drücken Sie die Taste **M** . "*Name suchen*" ist ausgewählt.
- Drücken Sie die Taste zu "Eintrag kopieren" *und* die Taste , *"Von Tel. auf SIM" ist ausge*wählt. Drücken Sie die Taste **DK**und die Taste zu *"Alle" und* die Taste , *"Alle Einträge vom Tel. auf SIM kopieren?"* wird angezeigt. Drücken Sie die Taste **I ok** , alle Einträge des Telefons werden auf die SIM-Karte kopiert.
	- Gehen Sie wie beschrieben vor, um 冝 Einträge der SIM-Karte ins Telefon zu kopieren.

# **6.4.5 Notruf**

Sie haben die Möglichkeit, bis zu fünf Notruf-Nummern zu speichern. An jede dieser Nummern können Sie zusätzlich die Notruf-SMS senden. Sie können erst einen Notruf senden, wenn Sie die Notruf-Taste aktiviert haben.

Geben Sie für den Notruf die Rufnum-П mern zuverlässiger Personen ein, die auch erreichbar sind und informieren Sie diese Personen darüber.

#### **6.4.6 Notruf-Einstellungen** *a) SOS Nummer*

In diesem Menü befindet sich die voreingestellte SOS Nummer 112. Diese Nummer kann nicht gelöscht werden. Ist die erste Notruf-Nummer gespeichert, verliert das Menü seine Bedeutung.

### *b) Besitzerinfo*

Im Menü Besitzerinfo können Sie Daten speichern, die bei Verlust des Telefons hilfreich sein können.

- Drücken Sie im Standby-Modus die Taste der erste Menüpunkt *"SMS"* erscheint. Drücken Sie die Taste zu "Telefonbuch". Drücken Sie die Taste , *"Name suchen"* ist ausgewählt.
- Drücken Sie die Taste van "Notruf-Einstellun*gen"* und die Taste , *"SOS Nummer" ist aus*gewählt. Drücken Sie die Taste zu "Besitzer*info*" und die Taste **II**<sup>ok</sup>. Das Eingabefeld für Ihre Info-Daten wird geöffnet. Geben Sie Ihren Text (z.B. Name und Adresse) ein und drücken Sie die Taste **I**<sup>ok</sup>, um zu speichern.

### *c) Notruf-Nummern*

*- Erstellen*

Speichern Sie in diesem Menü die Notruf-Nummern.

• Drücken Sie im Standby-Modus die Taste der erste Menüpunkt "SMS" erscheint. Drücken Sie die Taste zu "Telefonbuch". Drücken Sie die Taste , *"Name suchen"* ist ausgewählt.

- Drücken Sie die Taste zu "Notruf-Einstellun*gen" und* die Taste , *"SOS Nummer" ist ausgewählt.*
- Drücken Sie die Taste zu "Notruf-Nummern" und die Taste **DK** . "Erstellen" ist ausgewählt.
- Drücken Sie die Taste **Dak**, "Notruf-Nr. 1" ist
- ausgewählt. Geben Sie die Rufnummer ein und drücken Sie die Taste *. "Notruf-SMS an diese Nummer senden?"* wird angezeigt.
- Drücken Sie die Taste **Lax** , damit an die Nummer auch eine Notruf-SMS gesendet wird.
	- Gehen Sie wie beschrieben vor, um  $\Box$ weitere Notruf-Nummern zu speichen.

### *- Bearbeiten*

- Drücken Sie im Standby-Modus die Taste "SMS" erscheint. Drücken Sie die Taste zu *"Telefonbuch".* Drücken Sie die Taste , *"Name suchen"* ist ausgewählt. Drücken Sie die Taste zu "Notruf-Einstellungen" und die Taste **I <sup>ok</sup>** . "SOS Nummer" ist ausgewählt.
- Drücken Sie die Taste zu "Notruf-Nummern" und die Taste **I OK**, "Erstellen" ist ausgewählt.
- **51** • Drücken Sie die Taste zu "Bearbeiten" und die Taste *, "Notruf-Nummer 1"* wird angezeigt. Wählen Sie mit den Tasten  $\Box$  /  $\Box$  die Notruf-Nummer, bearbeiten Sie sie und drücken Sie die Taste **DK** . "Notruf-SMS an diese Num-

• *mer senden?"* wird angezeigt.

- Drücken Sie die Taste **I <sup>ok</sup>**, damit an diese Nummer ebenfalls eine Notruf-Nummer gesendet wird.
	- *Löschen*
- Wird *"Notruf-Nummern"* angezeigt, drücken Sie die Taste **Manner (\* richter** ist ausgewählt. Drücken Sie die Taste zu "Löschen" und und die Taste **DK**. "Notruf-Nr. 1" ist ausgewählt. Drücken Sie die Taste zur Notruf-Nummer, die Sie löschen wollen und die Taste **Digest**, um zu löschen.

## *- Reihenfolge ändern*

- Wird *"Notruf-Nummern"* angezeigt, drücken Sie die Taste **Managementer** ist ausgewählt.
- Drücken Sie die Taste **zu** zu "Reihenfolge *ändern"* und die Taste ■■ *. "Notruf-Nr. 1"* ist ausgewählt.
- Drücken Sie die Taste zur Notruf-Nummer. deren Position Sie ändern wollen und drücken Sie die Taste **II OK**
- Das Eingabefeld "*Neue Position*" wird geöffnet. Geben Sie die Nummer der Position (1-5) ein, die der Notruf erhalten soll und drücken Sie die Taste **IDK**, um zu speichern.

## *d) Notruf-Nachricht*

• Drücken Sie im Standby-Modus die Taste *"SMS"* erscheint. Drücken Sie die Taste zu • *"Telefonbuch".* Drücken Sie die Taste , *"Name suchen"* ist ausgewählt.

- Drücken Sie die Taste zu "Notruf-Einstellungen" und die Taste **DKK**, "SOS Nummer" ist aus*gewählt.*
- Drücken Sie die Taste zu "Notruf-Nachricht" und die Taste **I DK** . die voreingestellte Notruf-Nachricht *"NOTFALL - Bitte um Hilfe!"* wird geöffnet. Geben Sie Ihre individuelle Notruf-Nachricht ein oder drücken Sie die Taste *,* um den voreingestellten Text zu verwenden.

### *e) Notruf-Taste*

Sie können erst einen Notruf senden, wenn Sie die Notruf-Taste aktiviert haben. Im Lieferzustand ist *"Aus"* eingestellt.

- Drücken Sie im Standby-Modus die Taste *"SMS"* erscheint. Drücken Sie die Taste zu *"Telefonbuch"* und drücken Sie die Taste , *"Name suchen"* ist ausgewählt.
- Drücken Sie die Taste zu "Notruf-Einstellun*gen" und* die Taste , *"SOS Nummer" ist ausgewählt.*
- Drücken Sie die Taste **zu "Notruf-Taste" und** die Taste *, "Aus"* ist ausgewählt. Drücken Sie die Taste zu "Ein" und drücken Sie die Taste **&** , um zu speichern.

## **6.4.7 Kurzwahltasten**

Durch langes Drücken einer Kurzwahltaste können Sie eine gespeicherte Rufnummer aus dem Standby-Modus wählen.

- Drücken Sie im Standby-Modus die Taste um das Menü aufzurufen. Der erste Menüpunkt *"SMS"* erscheint.
- Drücken Sie die Taste **zu "Telefonbuch"** und die Taste **I K** , "Name suchen" ist ausgewählt.
- Drücken Sie die Taste zu "Kurzwahltasten" und die Taste **DK** . ..1=Mobilbox-Nr." ist ausgewählt.
- Drücken Sie die Taste **Ink**, geben Sie die Nummer ein, die Sie für die Mobilbox von Ihrem Netzbetreiber erhalten haben und drücken Sie die Taste , um zu speichern. Durch langes Drücken der Taste **1 a** aus dem Standby-Modus können Sie nun Ihre Mobilbox anrufen.
	- Gehen Sie wie beschrieben vor, um die  $\lceil \cdot \rceil$ Tasten **2. i** bis  $\Box$  **EX** und  $\Box$  als Kurzwahltasten zu speichern.
- Halten Sie im Standby-Modus die gewünschte Kurzwahltaste **2** a bis  $\frac{1}{2}$  ,  $\frac{1}{2}$  oder # gedrückt, um die darauf gespeicherte Rufnummer anzuwählen.
- Wurde auf dieser Taste noch keine Rufnummer

• gespeichert, erscheint *"Kurzwahltasten?"*.

- Drücken Sie die Taste **II ex** um eine Rufnummer aus dem Telefonbuch auszuwählen. Der erste Eintrag des Telefonbuchs wird angezeigt.
- Wählen Sie mit den Tasten **on / die ge**wünschte Rufnummer aus. Alternativ können Sie über die Tastatur die ersten Buchstaben des Namens eingeben.
- Drücken Sie die Taste **I DK**, um die Rufnummer auf der Kurzwahltaste zu speichern.

## **6.4.8 Tel.buch-Einstellungen**

### *a) Eintrag speichern*

Im Menü *"Eintrag speichern"* können Sie einstellen, ob Einträge auf die SIM-Karte oder ins Telefon gespeichert werden sollen.

- $\bullet$  Drücken Sie im Standby-Modus die Taste  $\leftarrow$ . um das Menü aufzurufen. Der erste Menüpunkt *"SMS"* erscheint.
- Drücken Sie die Taste zu "Telefonbuch" und die Taste , *"Name suchen"* ist ausgewählt.
- Drücken Sie die Taste **zu** zu "Tel.buch-Einstellungen" und die Taste **DK**, "Eintrag spei*chern"* ist ausgewählt. Drücken Sie die Taste **OK**
- Wählen Sie mit den Tasten  $\bigcap$  /  $\bigcup$  zwischen *"SIM-Karte"* und *"Telefon".* Drücken Sie die

Taste **I ok**, um die Einstellung zu speichern.

## *b) Speicherstatus*

- Drücken Sie im Standby-Modus die Taste um das Menü aufzurufen. Der erste Menüpunkt *"SMS"* erscheint.
- Drücken Sie die Taste zu "Telefonbuch" und die Taste , *"Name suchen"* ist ausgewählt.
- Drücken Sie die Taste vzu "Tel.buch-Einstellungen" und die Taste **DK**, "Eintrag spei*chern"* ist ausgewählt.
- Drücken Sie die Taste zu *"Speicherstatus"* und die Taste **des** , die Speicherbelegung des Telefonbuchs wird angezeigt.

**Beispiel:**  $\overrightarrow{H}$  44/200  $\Box$  65/200

## **6.5 Anruflisten**

Im Menü *"Anruflisten"* werden *"Entgangene Anrufe"*, *"Abgehende Anrufe"*, *"Empfangene Anrufe"* und die Gesprächsdauer angezeigt.

### **6.5.1 Entgangene Anrufe**

- Drücken Sie im Standby-Modus die Taste um das Menü aufzurufen, *"SMS"* erscheint.
- Drücken Sie die Taste zu "Anruflisten".
- Drücken Sie die Taste **I ak** . "*Entgangene Anrufe"* ist ausgewählt.
- Drücken Sie die Taste **Lox** . Die Liste mit den entgangenen Anrufen wird angezeigt. Mit der Taste können Sie durch die Liste blättern, um den gewünschten Eintrag zu finden.
- Drücken Sie die Taste **IDK** . "Anrufen" ist ausgewählt. Drücken Sie die Taste , die Rufnummer wird gewählt.

#### *oder*

• Drücken Sie die Taste , zu *"SMS senden"*, *"Details"*, *"Speichern ins Tel.buch"*, *"Löschen"*.

### **6.5.2 Abgehende Anrufe**

- Drücken Sie im Standby-Modus die Taste  $\Box$ . um das Menü aufzurufen, *"SMS"* erscheint.
- Drücken Sie die Taste zu "Anruflisten".
- Drücken Sie die Taste **Mans, Entgangene Anrufe**" ist ausgewählt.
- Drücken Sie die Taste zu *"Abgehende Anrufe"*.
- Drücken Sie die Taste **Lox** . Die Liste mit den abgehenden Anrufen wird angezeigt. Mit der Taste können Sie durch die Liste blättern, um den gewünschten Eintrag zu finden.
- Drücken Sie die Taste **IDK** . "Anrufen" ist ausgewählt. Drücken Sie die Taste , die Rufnummer wird gewählt.

#### *oder*

Drücken Sie die Taste **die aufgebenden**", *"Details"*, *"Speichern ins Tel.buch"*, *"Löschen"*.

### **6.5.3 Empfangene Anrufe**

- $\bullet$  Drücken Sie im Standby-Modus die Taste  $\bullet$ . um das Menü aufzurufen, "SMS" erscheint.
- Drücken Sie die Taste zu "Anruflisten".
- Drücken Sie die Taste **Mans "Entgangene Anrufe**" ist ausgewählt.
- Drücken Sie die Taste zu "Empfangene *Anrufe"*. Drücken Sie die Taste . Die Liste mit den empfangenen Anrufen wird angezeigt. Mit der Taste können Sie durch die Liste blättern, um den gewünschten Eintrag zu finden.
- Drücken Sie die Taste , *"Anrufen"* ist ausgewählt. Drücken Sie die Taste , die Rufnummer wird gewählt.

#### *oder*

Drücken Sie die Taste **die Karte ist in SMS** senden", *"Details"*, *"Speichern ins Tel.buch"*, *"Löschen"*.

## **6.5.4 Alle löschen**

### *a) Alle löschen*

- Drücken Sie im Standby-Modus die Taste um das Menü aufzurufen, "SMS" erscheint.
- Drücken Sie die Taste zu "Anruflisten".
- Drücken Sie die Taste **der** , "Entgangene Anrufe" ist ausgewählt.
- Drücken Sie die Taste zu "Alle löschen" und drücken Sie die Taste , *"Alle löschen"* ist ausgewählt. Drücken Sie die Taste , *"Alle löschen?"* erscheint.
- Drücken Sie die Taste II<sup>ok</sup> , um alle Anrufe aus den Anruflisten zu löschen.

#### *oder*

Drücken Sie die Taste <sup>o</sup>l. um die Anruflisten nicht zu löschen.

## *b) Lösche alle Entgangenen*

• Im Menü *"Lösche alle Entgangenen"* können Sie alle verpassten Anrufe aus der Liste löschen.

### *c) Lösche alle Abgehenden*

• Im Menü *"Lösche alle Abgehenden"* können Sie alle gewählten Anrufe aus der Liste löschen.

### *d) Lösche alle Empfangenen*

• Im Menü *"Lösche alle Empfangenen"* können Sie alle eingegangenen Anrufe aus der Anrufliste löschen.

## **6.5.5 Gesprächsdauer**

- Drücken Sie im Standby-Modus die Taste um das Menü aufzurufen. Der erste Menüpunkt *"SMS"* erscheint.
- Drücken Sie die Taste zu "Anruflisten".
- Drücken Sie die Taste **die Krangene** Anrufe" ist ausgewählt.
- Drücken Sie die Taste zu *"Gesprächsdauer"* und drücken Sie die Taste **Die Annuf**" ist ausgewählt.

#### *oder*

Drücken Sie die Taste **die Anrufe**", *"Abgehende Anrufe"* oder *"Empfangene Anrufe"*.

• Drücken Sie die Taste des , die Gesprächsdauer der gewählten Anrufart wird angezeigt.

#### *oder*

Drücken Sie die Taste **die Auf** auf 0?" und drücken Sie Taste **der**, um die Gesprächsdauer aller Anrufe zurückzusetzen.

## **6.6 Organizer**

In diesem Menü können Sie Einstellungen für *"Alarm", "Memo" und "Geburtstage"* vornehmen. Abhängig von Ihrem Netzbetreiber (Provider) erscheint als erster Menüpunkt *" SIM-Toolkit"*. Für Informationen dazu wenden Sie sich bitte an die Servicestelle Ihres Netzbetreibers (Providers).

## **6.6.1 Alarm**

### *a) Alarm einstellen*

- Drücken Sie im Standby-Modus die Taste um das Menü aufzurufen. Der erste Menüpunkt *"SMS"* erscheint.
- Drücken Sie die Taste zu "Organizer" und Drücken Sie die Taste , *"Alarm"* ist ausgewählt.
- Drücken Sie die Taste **I DK** "Alarm einstellen" ist ausgewählt. Drücken Sie die Taste **Kanana**, das Alarm-Kontrollfenster wird geöffnet.
- Drücken Sie die Taste **I Ext** und die Taste **zu** zu *"Wöchentlich"*. Drücken Sie die Taste , *"Sonntag"* ist ausgewählt. Gehen Sie mit der Taste zu den einzelnen Wochentagen und aktivieren Sie mit der Taste **die Tage**, an denen der Alarm ertönen soll (aktivierte Einstellungen sind mit einem Punkt gekennzeichnet).
- Drücken Sie die Taste zu "Auswahl bestä*tigen"* und die Taste . Das Eingabefeld für

Stunden und Minuten wird geöffnet.

• Geben Sie über das Tastenfeld die Stunden (*SS*) und Minuten (*MM*) ein und drücken Sie die Taste **Lox** Ordnen Sie nun dem Alarm einen Rufton zu und drücken Sie die Taste **Dex** um zu speichern.

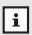

Verfahren Sie, wie beschrieben, um einen zweiten und dritten Alarm einzustellen.

## *b) Alarm abstellen*

Das Mobiltelefon signalisiert zur eingestellten Uhrzeit den Alarm.

- Durch Drücken der Taste **IDK**, können Sie die Wiederholungsfunktion (Snooze) einschalten. Nach ca. 5 Minuten wird der Alarm wiederholt.
- Drücken Sie die Taste **DK** um den Alarm vollständig auszuschalten.

### *d) Alarm löschen*

- *Einzeln*
- $\bullet$  Drücken Sie im Standby-Modus die Taste  $\bullet$ . um das Menü aufzurufen. Der erste Menüpunkt *"SMS"* erscheint.
- Drücken Sie die Taste **zu** "Organizer" und die Taste **DK**, "Alarm" ist ausgewählt.
- Drücken Sie die Taste **die Aussischer Alarm** einstellen" ist ausgewählt. Drücken Sie die Taste **Kanan**, das Alarm-Kontrollfenster wird geöffnet.

• Wählen Sie mit der Taste auf den Alarm, den Sie löschen möchten und drücken Sie die Taste , *"Alarm einstellen"* ist ausgewählt. Drücken Sie die Taste zu "Löschen" und die Taste **die** um den gewählten Alarm zu löschen.

### *- Alle löschen*

- Ist *"Alarm einstellen"* ausgewählt. Drücken Sie die Taste zu "Alle löschen" und die Taste **der** *"Alle löschen?"* wird angezeigt.
- Drücken Sie die Taste **Lax**, um alle Alarm-Einstellungen zu löschen.

## **6.6.2 Memo** *a) Memo bearbeiten*

- Drücken Sie im Standby-Modus die Taste um das Menü aufzurufen. Der erste Menüpunkt *"SMS"* erscheint.
- Drücken Sie die Taste zu "Organizer" und drücken Sie die Taste , *"Alarm"* ist ausgewählt. Drücken Sie die Taste zu *"Memo".*
- Drücken Sie die Taste **II ak** . "Memo bearbeiten" ist ausgewählt. Drücken Sie die Taste v K, das Memo-Kontrollfenster wird geöffnet.
- Drücken Sie die Taste und die Taste van *"Wöchentlich"*. Drücken Sie die Taste , *"Sonntag"* ist ausgewählt. Gehen Sie mit der Taste zu den einzelnen Wochentagen und aktivieren Sie mit der Taste die Tage, an

• denen Sie an Ihre Notiz erinnert werden möchten (aktivierte Einstellungen sind mit einem Punkt gekennzeichnet).

- Drücken Sie die Taste zu "Auswahl bestä*tigen"* und die Taste . Das Eingabefeld für Stunden und Minuten wird geöffnet.
- Geben Sie über das Tastenfeld die Stunden (*SS*) und Minuten (*MM*) ein und drücken Sie die Taste **I.** OK . Das Eingabefeld für den Text wird geöffnet.
- Geben Sie über das Tastenfeld den Text für Ihre Notiz ein und drücken Sie die Taste **Lux** Ordnen Sie nun der Memo einen Rufton zu und drücken Sie die Taste **I OK**, um zu speichern.

同

Verfahren Sie, wie beschrieben, um eine zweite und dritte Memo einzustellen.

## *b) Memo löschen*

Zum Löschen einer Memo oder aller Memos gehen Sie vor wie unter *"d) Alarm löschen"* Seite 62 beschrieben.

#### **6.6.3 Geburtstage** *a) Geburtstag speichern*

- Drücken Sie im Standby-Modus die Taste um das Menü aufzurufen, "SMS" erscheint.
- Drücken Sie die Taste zu "Organizer" und drücken Sie die Taste , *"Alarm"* ist ausge-

wählt. Drücken Sie die Taste zu "Geburts*tage".*

- Drücken Sie die Taste , *"Neuer Geburtstag"* ist ausgewählt. Drücken Sie die Taste v stas Eingabefeld für den Namen wird geöffnet.
- Geben Sie über das Tastenfeld den Namen ein und drücken Sie die Taste **. Das Eingabefeld** für das Datum: Tag, Monat, Jahr (*TT.MM.JJJJ*) wird geöffnet. Geben Sie das Datum des Geburtstags ein und drücken Sie die Taste **. DK**.
- Das Eingabefeld für die Uhrzeit: Stunden, Minuten (*SS.MM*) wird geöffnet. Geben Sie die Uhrzeit, an der Sie erinnert werden wollen ein. Drücken Sie die Taste **I <sup>ok</sup>**, um den Geburtstag zu speichern.

## Verfahren Sie, wie beschrieben, um weitere Geburtstage (max. 10) einzustellen.

## *b) Geburtstag ändern*

- Drücken Sie im Standby-Modus die Taste um das Menü aufzurufen. Der erste Menüpunkt *"SMS"* erscheint.
- Drücken Sie die Taste zu "Organizer" und drücken Sie die Taste **DK**, "Alarm" ist ausgewählt. Drücken Sie die Taste zu "Geburts*tage".*
- Drücken Sie die Taste , *"Neuer Geburtstag"* ist ausgewählt. Drücken Sie die Taste  $\Box$  zu

• *"Geburtstag ändern".*

• Drücken Sie die Taste is zum Geburtstag, den Sie ändern wollen und drücken Sie die Taste  $\Box$  Sie können nun durch Überschreiben Namen und weiter, Datum und Zeit ändern.

## *c) Geburtstag löschen*

- Drücken Sie im Standby-Modus die Taste um das Menü aufzurufen. Der erste Menüpunkt *"SMS"* erscheint.
- Drücken Sie die Taste zu "Organizer" und drücken Sie die Taste , *"Alarm"* ist ausgewählt. Drücken Sie die Taste zu *"Geburtstage".*
- Drücken Sie die Taste **DK**. "Neuer Geburtstag" ist ausgewählt. Drücken Sie die Taste  $\blacksquare$  zu *"Geburtstag löschen".*
- Drücken Sie die Taste zum Geburtstag, den Sie löschen wollen und drücken Sie die Taste **I**<sup>ok</sup>, um zu löschen.

# **6.7 Rechner**

Im *"Rechner"* können Sie *"Addieren", "Subtrahieren", "Multiplizieren"* und *"Dividieren"*.

- Drücken Sie im Standby-Modus die Taste um das Menü aufzurufen, "SMS" erscheint.
- Drücken Sie die Taste zu "Rechner" und drücken Sie die Taste **DK**, das Eingabefeld für

• die Rechenaufgaben wird angezeigt.

• Geben Sie über das Tastenfeld Ihre Rechenaufgabe ein.

#### **Beispiel Dividieren: 2500 ÷ 5 = 500**

Drücken Sie die Tasten **2**, **5**, **0**, **0**, drücken Sie die Taste **II DK** drücken Sie die Taste zu **÷**, drücken Sie die Taste **IDK**. drücken Sie die Taste **5**, drücken Sie die Taste **zu =** drücken Sie die Taste **LOK**. das Ergebnis **500** wird angezeigt.

## **6.8 Einstellungen**

Von diesem Menü aus können Sie verschiedene Einstellungen für Telefon und Netz vornehmen und das Mobiltelefon auf die Werkseinstellungen zurücksetzen.

### **6.8.1 Lautlos-Modus**

Im Lautlos-Modus sind Rufton, Tastenton und SMS-Ton deaktiviert.

- Drücken Sie im Standby-Modus die Taste um das Menü aufzurufen, "SMS" erscheint.
- Drücken Sie die Taste **zu** zu "Einstellungen" und drücken Sie die Taste , *"Lautlos-Modus"* ist ausgewählt*.*

• Drücken Sie die Taste II<sup>ok</sup> und wählen Sie mit der Taste *"Ein"* oder *"Aus".* Drücken Sie die Taste **I <sup>ok</sup>**, um die Einstellung zu speichern.

## **6.8.2 Vibrationsalarm**

- Drücken Sie im Standby-Modus die Taste um das Menü aufzurufen. *"SMS"* erscheint.
- Drücken Sie die Taste zu "Einstellungen" und drücken Sie die Taste **I <sup>ok</sup>** . "Lautlos-Modus" ist ausgewählt*.* Drücken Sie die Taste zu *"Vibrationsalarm"*
- Drücken Sie die Taste **Lux** und wählen Sie mit der Taste *"Aktivieren"* oder *"Deaktivieren".* Drücken Sie die Taste **DK**, um die Einstellung zu speichern.

## **6.8.3 Telefon-Einstellungen**

## *a) Töne*

- Drücken Sie im Standby-Modus die Taste um das Menü aufzurufen, "SMS" erscheint.
- Drücken Sie die Taste **zu** zu "Einstellungen" und drücken Sie die Taste **DK**. "Lautlos-Modus" ist ausgewählt. Drücken Sie die Taste  $\blacksquare$  zu *"Telefon-Einstellungen".*
- Drücken Sie die Taste **II ak met** *Töne* ist ausgewählt. Drücken Sie die Taste **DK** . "Rufton" ist ausgewählt.
- **68** • Drücken Sie die Taste ICK , der eingestellte Rufton ist ausgewählt und ertönt. Wählen Sie mit

der Taste einen von 10 verschiedenen Ruftönen aus und drücken Sie die Taste **Der** um die Auswahl zu speichern.

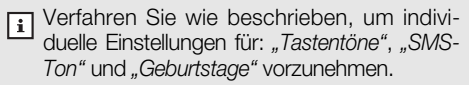

### *b) Lautstärke*

- Drücken Sie im Standby-Modus die Taste um das Menü aufzurufen, *"SMS"* erscheint.
- Drücken Sie die Taste **zu** zu "Einstellungen" und drücken Sie die Taste , *"Lautlos-Modus"* ist ausgewählt. Drücken Sie die Taste  $\sim$  zu *"Telefon-Einstellungen".*
- Drücken Sie die Taste , *"Töne"* ist ausgewählt. Drücken Sie die Taste zu "Lautstärke" und die Taste **I <sup>ok</sup>** , "Hörerlautstärke" ist ausgewählt.
- Drücken Sie die Taste **IDK** , und stellen Sie mit den Tasten  $\Box$  /  $\Box$  die gewünschte Hörerlautstärke ein. Drücken Sie die Taste **die** ,um die Einstellung zu speichern.
	- **1** Verfahren Sie wie beschrieben, um "Rufton-*Lautstärke"*, *"SMS-Ton-Lautstärke", "Tastenton-Lautstärke"*, *" Einschaltton-Lautstärke"* und *" Ausschaltton-Lautstärke"* einzustellen.

## *c) Displaykontrast*

- Drücken Sie im Standby-Modus die Taste um das Menü aufzurufen. Der erste Menüpunkt *"SMS"* erscheint.
- Drücken Sie die Taste zu "Einstellungen" und drücken Sie die Taste , *"Lautlos-Modus"* ist ausgewählt. Drücken Sie die Taste  $\blacksquare$  zu *"Telefon-Einstellungen".*
- Drücken Sie die Taste , *"Töne"* ist ausgewählt. Drücken Sie die Taste zu "Display*kontrast"* und die Taste . Stellen Sie mit den Tasten  $\bigcap / \bigcup$  den gewünschten Displaykontrast ein. Drücken Sie die Taste v um die Einstellung zu speichern.

### *d) Sprache*

- Drücken Sie im Standby-Modus die Taste um das Menü aufzurufen. Der erste Menüpunkt *"SMS"* erscheint.
- Drücken Sie die Taste zu "Einstellungen" und drücken Sie die Taste **DK**, "Lautlos-Modus" ist ausgewählt. Drücken Sie die Taste  $\sim$  zu *"Telefon-Einstellungen".*
- Drücken Sie die Taste **DK**, "Töne" ist ausgewählt. Drücken Sie die Taste zu "Sprache" und die Taste **. Wählen Sie mit den Tasten** / eine der aufgelisteten Menüsprachen und drücken Sie die Taste **die Kanaal en Sienstel**lung zu speichern.

### *e) Zeit & Datum*

- Drücken Sie im Standby-Modus die Taste um das Menü aufzurufen. Der erste Menüpunkt *"SMS"* erscheint.
- Drücken Sie die Taste zu "Einstellungen" und drücken Sie die Taste , *"Lautlos-Modus"* ist ausgewählt. Drücken Sie die Taste  $\Box$  zu *"Telefon-Einstellungen".*
- Drücken Sie die Taste **I K** , "Töne" ist ausgewählt. Drücken Sie die Taste zu *"Zeit &* Datum" und die Taste **von Auster** , "Zeit einstellen" ist ausgewählt.
- Drücken Sie die Taste **DK**, das Eingabefeld für Stunden und Minuten wird geöffnet. Geben Sie über das Tastenfeld die Stunden (*SS*) und Minuten (*MM*) ein und drücken Sie die Taste **. EK**.
- Drücken Sie die Taste **zu** zu "Zeitformat". drücken Sie die Taste **DK** und wählen Sie mit der Taste das gewünschte Zeitformat. Drücken Sie die Taste **IDK** um die Einstellung zu speichern.
- Drücken Sie die Taste zu "Datum einstellen", drücken Sie die Taste . Geben Sie über das Tastenfeld Tag (*TT*), Monat (*MM*) und Jahr (*JJJJ*) ein. Drücken Sie die Taste **der** ,um die Eingaben zu speichern.
- Drücken Sie die Taste zu "Datums-Format", drücken Sie die Taste und wählen Sie mit

der Taste das gewünschte Datums-Format. Drücken Sie die Taste **die Kraumer ein die Einstellung** zu speichern.

## **6.8.4 Netz-Einstellungen**

Netzdienste sind abhängig vom Provider. Bitte wenden Sie sich deshalb bei Fragen bezüglich der Netzdienste immer an die Servicestelle des Netzbetreibers.

## *a) Anklopfen (Netzdienst)*

Mit dieser Funktion erhalten Sie während eines Gespräches einen Hinweis auf einen eingehenden Anruf. Dazu müssen Sie Anklopfen aktivieren.

- Drücken Sie im Standby-Modus die Taste um das Menü aufzurufen, "SMS" erscheint.
- Drücken Sie die Taste **zu** "Einstellungen" und drücken Sie die Taste **DK** , *"Lautlos-Modus"* ist ausgewählt. Drücken Sie die Taste *"Netz-Einstellungen".*
- Drücken Sie die Taste **Ink**, "Anklopfen" ist ausgewählt. Drücken Sie die Taste **Lak** , "Aktivie*ren"* ist ausgewählt.
- Drücken Sie die Taste **I a** . Das Telefon prüft nun, ob die Funktion Anklopfen vom Netzbetreiber freigeschaltet wurde.

## *b) Rufweiterleitung (Netzdienst)*

**72** Der Provider kann Ihnen eine Mobilbox (externer Anrufbeantworter) zur Verfügung stellen. Anrufe,
die Sie nicht entgegennehmen, weil Ihr Mobiltelefon ausgeschaltet ist oder Sie den Anruf nicht annehmen, können zur Mobilbox oder jedem anderen Telefon (z.B. auf Ihre Festnetznummer) umgeleitet werden. Eine Mobilbox-Rufnummer erhalten Sie von Ihrem Provider.

- Drücken Sie im Standby-Modus die Taste um das Menü aufzurufen, "SMS" erscheint.
- Drücken Sie die Taste **zu** zu "Einstellungen" und drücken Sie die Taste **DK** "Lautlos-Modus" ist ausgewählt. Drücken Sie die Taste  $\Box$  zu *"Netz-Einstellungen".*
- Drücken Sie die Taste , *"Anklopfen"* ist ausgewählt. Drücken Sie die Taste zu "Rufweiter*leitung".* Drücken Sie die Taste , *"Alle Anrufe"* ist ausgewählt. Drücken Sie die Taste v ., "Akti*vieren"* ist ausgewählt. Drücken Sie die Taste und geben Sie die Nummer ein, an die alle Anrufe weitergeleitet werden sollen

#### *oder*

Drücken Sie die Taste **bereiten** zu "Abbrechen" oder *"Status prüfen" zu* gelangen und drücken Sie die Taste **I ox** . Das Telefon prüft nun, ob die Funktion Rufweiterleitung freigeschaltet wurde.

Verfahren Sie wie beschrieben, um Anrufe *"Bei Besetzt", "Bei keiner Antwort"* oder *"Wenn nicht erreichbar"* weiterzuleiten.

#### *c) Anrufsperre (Netzdienst)*

Um Anrufe zu sperren, benötigen Sie das Passwort von Ihrem Netzbetreiber.

- Drücken Sie im Standby-Modus die Taste um das Menü aufzurufen, "SMS" erscheint.
- Drücken Sie die Taste zu "Einstellungen" und drücken Sie die Taste **II <sup>ok</sup>** . "Lautlos-Modus" ist ausgewählt. Drücken Sie die Taste *"Netz-Einstellungen".*
- Drücken Sie die Taste , *"Anklopfen"* ist ausgewählt. Drücken Sie die Taste zu *"Anrufsperre".* Drücken Sie die Taste , *"Abgehende sperren:"* ist ausgewählt. Drücken Sie die Taste **I** OK . "Aktivieren" ist ausgewählt. Geben Sie das Passwort ein und drücken Sie die Taste **DK**, um die abgehendende Anrufe zu sperren *oder* Drücken Sie die Taste **die Aussen** um zu "Abbrechen" und zu *"Status prüfen" zu* gelangen.
	- **Ti** Verfahren Sie wie beschrieben, um "Abgeh. *Int. Anrufe sperren:" (Alle Anrufe ins Ausland), " Abgeh. Int. Anrufe sperren (außer Heim-Netz):" (Alle Anrufe ins Ausland, ausgenommen ins eigene Land), " Alle ankommenden Anr. sperren:"* und *" Alle ankommenden bei Roaming sperren:" (Ankommende Rufe z.B. im Ausland, bei denen Roaminggebühren entstehen)* zu sperren*.*

#### *d) Netzauswahl (Netzdienst)*

Wählen Sie, ob sich das Telefon automatisch oder manuell in fremde Netze einwählen soll.

- Drücken Sie im Standby-Modus die Taste um das Menü aufzurufen, *"SMS"* erscheint.
- Drücken Sie die Taste zu "Einstellungen" und drücken Sie die Taste **I <sup>ok</sup>** . "Lautlos-Modus" ist ausgewählt. Drücken Sie die Taste *"Netz-Einstellungen".*
- Drücken Sie die Taste **DK** . "Anklopfen" ist ausgewählt. Drücken Sie die Taste zu *"Netzaus*wahl". Drücken Sie die Taste **und wählen** Sie mit der Taste **zwischen** "Automatisch" und *"Manuell"*.
- Drücken Sie die Taste **die**, um zu speichern.

Abhängig von der SIM-Karte sind nicht alle Netze auswählbar. Wir empfehlen deshalb die Einstellung *"Automatisch".*

## *e) Eigene Rufnummer senden*

Stellen Sie ein, ob Ihre Rufnummer an Gesprächsteilnehmer übertragen werden soll.

- Drücken Sie im Standby-Modus die Taste um das Menü aufzurufen. Der erste Menüpunkt *"SMS"* erscheint.
- Drücken Sie die Taste zu "Einstellungen"

• und drücken Sie die Taste , *"Lautlos-Modus"* ist ausgewählt. Drücken Sie die Taste *"Netz-Einstellungen".*

• Drücken Sie die Taste **I Ext**, "Anklopfen" ist ausgewählt. Drücken Sie die Taste zu *"Eigene Rufnummer senden".* Drücken Sie die Taste , *"Standardeinstellung"* (Standardeinstellung des Providers) ist ausgewählt*.* Drücken Sie die Taste , wenn Sie *"Ein"* (Ihre Rufnummer wird immer übertragen) oder *"Aus"* (Ihre Rufnummer wird nie übertragen) aktivieren wollen. Drücken Sie die Taste **I <sup>ok</sup>**, um die Einstellung zu speichern.

#### **6.8.5 PIN-Abfrage**

#### *a) PIN aktivieren/deaktivieren*

- $\bullet$  Drücken Sie im Standby-Modus die Taste  $\bullet$ . um das Menü aufzurufen. Der erste Menüpunkt *"SMS"* erscheint.
- Drücken Sie die Taste zu "Einstellungen" und drücken Sie die Taste **DK** , *Lautlos-Modus*" ist ausgewählt. Drücken Sie die Taste *"PIN-Abfrage".*
- Drücken Sie die Taste **DK**, ist "Ein" ausgewählt, drücken Sie die Taste zu *"Aus"* und die Taste **I** K . Das Eingabefeld für den PIN wird geöffnet. Geben Sie den PIN ein und drücken Sie die Taste **I ok**, um zu speichern.

Haben Sie dreimal den falschen PIN-Code  $\lceil i \rceil$ eingegeben, wird die SIM-Karte gesperrt. Wenden Sie sich an den Mobilfunk-Netzbetreiber, wenn Ihnen der Code zum Entsperren nicht bekannt ist.

## *b) PIN ändern*

- Drücken Sie im Standby-Modus die Taste um das Menü aufzurufen, der erste Menüpunkt *"SMS"* erscheint.
- Drücken Sie die Taste **zu** zu "Einstellungen" und drücken Sie die Taste , *"Lautlos-Modus"* ist ausgewählt. Drücken Sie die Taste  $\blacksquare$  zu *"PIN-Abfrage".*
- Drücken Sie die Taste **& Kriter**, ist "Ein" ausgewählt, drücken Sie die Taste zu "PIN ändern" und die Taste **Nexternaliste Eingabefeld für den alten PIN** wird geöffnet.
- Geben Sie den aktuellen PIN ein und drücken Sie die Taste **DK**. um zu speichern. Das Eingabefeld für den neuen PIN wird geöffnet. Geben Sie den neuen PIN ein und drücken Sie die Taste **Lok**
- Sie werden aufgefordert, den neuen PIN zu wiederholen. Wiederholen Sie den neuen PIN und drücken Sie die Taste **der GK**, um zu speichern.

#### **6.8.6 Zurücksetzen**

Sie können mit dieser Funktion Ihr Telefon auf die Werkseinstellungen zurücksetzen. Sie benötigen dazu das Passwort. Das werkseitig fest eingestellte Passwort ist **0000**.

- Drücken Sie im Standby-Modus die Taste um das Menü aufzurufen, "SMS" erscheint.
- Drücken Sie die Taste **zu** zu "Einstellungen" und drücken Sie die Taste , *"Lautlos-Modus"* ist ausgewählt. Drücken Sie die Taste  $\Box$  zu *"Zurücksetzen".*
- Drücken Sie die Taste **Nakel ist Sie werden aufge**fordert, das Passwort einzugeben.
- Geben Sie über das Tastenfeld das Passwort (0000) ein und drücken Sie die Taste , um die Eingabe zu bestätigen. Das Telefon wird auf die Werkseinstellungen zurückgesetzt.
	- Wird das Telefon auf die Werkseinstellungen zurückgesetzt, gehen individuelle Einstellungen verloren.

# **7 Anhang**

## **7.1 Fehler und mögliche Ursachen**

Telefon lässt sich nicht einschalten: *Akku ist leer Akku ist nicht richtig eingesetzt Akkukontakte verschmutzt*

Kein Ladesymbol:

*Akku ist nicht richtig eingesetzt Akku defekt Akku tiefenentladen*

Nur Notrufe:

*SIM-Karte ist nicht eingesetzt SIM-Karte ist beschädigt SIM-Kartenkontakte verschmutzt SIM-Karte ist nicht korrekt eingesetzt Alte SIM-Karte*

Falscher PIN:

*Falscher PIN-Code*

Schlechter Empfang: *SIM-Karte funktioniert nicht korrekt Standort mit schlechter Netzverbindung*

Telefon verliert Netz:

*Signal zu schwach Standort ohne Netzverbindung* Anrufe nicht möglich *Kein Netz verfügbar Rufnummer nicht korrekt Anrufsperre ist aktiviert Akku leer Falsches Netz gewählt (siehe Seite 75)*

Schwache Lautstärke *Lautstärke ist zu niedrig eingestellt*

Kein Rufton bei eingehenden Anrufen *Lautstärke ist zu niedrig eingestellt Gerät stumm geschaltet Rufumleitung ist aktiviert*

SMS werden nicht gesendet *Keine Verbindung zum Netz Rufnummer ist nicht korrekt Dienst nicht eingerichtet*

Display ist nicht lesbar *Display zu dunkel/hell eingestellt*

Gesprächspartner versteht Sie nicht *Mikrofon ist stumm geschaltet Mikrofon ist zu weit vom Mund entfernt Sie sprechen zu leise*

Telefon lädt nicht

*Akku oder Stromversorgung sind nicht korrekt angeschlossen*

## **7.2 Wartung und Reinigung**

- Das Mobiltelefon darf nur entsprechend seiner Bestimmung verwendet werden.
- Jede Änderung am Gerät ist unzulässig und führt zum Verlust von Betriebserlaubnis und Garantie.
- Bewahren Sie das Mobiltelefon, alle seine Komponenten (z.B. die SIM-Karte) und das Zubehör außerhalb der Reichweite von Kindern auf.
- Vermeiden Sie Verwendung oder Aufbewahrung des Telefons an staubigen, schmutzigen Orten.
- Nehmen Sie den Akku aus dem Gerät, bevor Sie es reinigen.
- Verwenden Sie nie Alkohol, Reiniger, Aerosol oder Schleifmittel, um das Telefon zu reinigen.
- Wischen Sie das Telefon (ausgenommen Kontakte/Buchsen) mit einem feuchten Tuch oder einem Antistatiktuch ab. Nehmen Sie es erst wieder in Betrieb, wenn es völlig trocken ist.

## **7.3 Zusätzliche Sicherheitshinweise**

- Benutzen Sie das Mobiltelefon nicht in der Nähe von Tankstellen oder in explosionsgefährdeten Bereichen und möglichst nicht in Krankenhäusern.
- Setzen Sie das Gerät weder Feuchtigkeit, noch extremer Hitze (starke, direkte Sonneneinstrahlung) oder Kälte (Dauerfrost) aus.
- Mit heißem oder kaltem Akku funktioniert das Telefon eventuell auch bei vollem Akku nicht.
- Lassen Sie das Gerät nicht fallen. Vermeiden Sie Erschütterungen, Schlag und Druck.
- Schützen Sie das Telefon vor Feuchtigkeit. Sollte dennoch einmal Flüssigkeit in das Telefon eindringen, muss der Akku sofort entfernt werden. Benutzen Sie das Telefon keinesfalls. Versuchen Sie es erst wieder in Betrieb zu nehmen, wenn es vollkommen getrocknet ist.
- Das Telefon kann in der Nähe von TV-Geräten, Radios und anderen elektronischen Geräten Störungen verursachen.
- Einige digitale Hörgeräte können grundsätzlich durch Mobiltelefone gestört werden. Es kann ein Brummton auftreten. In diesem Fall wenden Sie sich bitte an einen Hörgeräte-Akustiker.
- Verwenden Sie nur Zubehör (Ladeschale, Netzteil und Akku) vom Hersteller.
- Sind Ladeschale, Netzteil oder Akku beschädigt, dürfen Sie nicht mehr verwendet werden.
- Laden sie das Telefon möglichst nur in gut belüfteten Räumen und nicht in der Nähe von leicht entflammbaren und explosiven Stoffen.
- Lassen Sie den Akku nicht länger als nötig in der Ladeschale. Wenn Sie Ladeschale oder Steckernetzteil nicht benutzen, trennen Sie sie vom Stromnetz, indem Sie den Stecker aus der Steckdose ziehen.
- Die Kapazität des Akkus wird erst dann voll ausgeschöpft, nachdem er zwei- oder drei-mal komplett entladen und wieder aufgeladen wurde.
- Es besteht Explosionsgefahr, wenn der Akku einer Flamme ausgesetzt wird.
- Entfernen Sie den Akku bei längerer Nichtverwendung des Telefons aus dem Gerät.
- Der Akku darf nicht geöffnet werden.
- Vermeiden Sie Kurzschlüsse am Akku. Zu Kurzschlüssen kann es kommen, wenn ein Metallgegenstand gleichzeitig mit dem **+** und **-** Pol des Akkus in Berührung kommt.
- Werfen Sie verbrauchte Akkus nicht in den Hausmüll, sondern geben Sie sie in den Sondermüll oder in eine Batterie-Sammelstation im Fachhandel!

## **7.4 Technische Daten:**

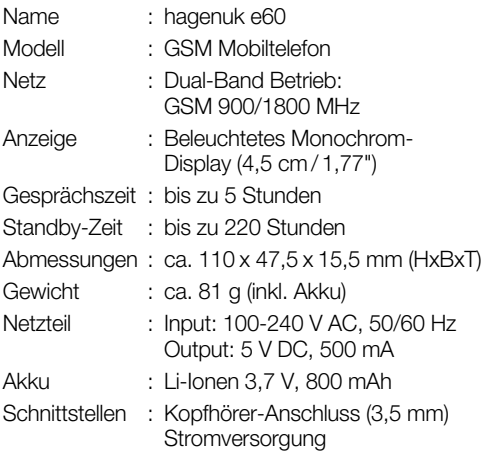

Im Zuge ständiger Produktverbesserungen behalten wir uns Änderungen in Technik und Design vor.

## **7.5 Garantie und Gewährleistung1**

Die ITM Einkaufs GmbH leistet für Material und Herstellung des Gerätes eine Garantie von 12 Monaten ab dem Kauf, danach weitere 12 Monate Gewährleistung. Zum Nachweis des Kaufdatums bewahren Sie bitte die Kaufbelege wie Quittung, Rechnung, Kassenzettel oder Lieferschein auf. Werden Artikel ohne Kaufbelege zur Reparatur eingesandt, kann die Reparatur nur kostenpflichtig erfolgen. Dies trifft auch bei nicht ausreichend verpackten Artikeln zu.

Innerhalb der Garantiezeit werden unentgeltlich alle Mängel beseitigt, die auf Material- oder Herstellungsfehler beruhen. Die Garantie wird nach Wahl der ITM Einkaufs GmbH durch Reparatur oder Gerätetausch erfüllt. Ausgetauschte Teile /Geräte gehen in das Eigentum der ITM Einkaufs GmbH über. Durch den Gerätetausch erneuert oder verlängert sich die Garantie nicht, es bleibt die ursprüngliche Garantiezeit des Erstgerätes bestehen.

Von der Garantie ausgenommen sind Schäden, die auf unsachgemäßen Gebrauch, Verschleiß, Eingriff durch Dritte oder höhere Gewalt zurückzuführen sind. Die Garantie erfasst nicht Verbrauchsmaterialien (Verpackung, usw.) und auch nicht diejenigen Mängel, die den Wert oder die Gebrauchstauglichkeit des Gerätes nur unerheblich beeinträchtigen. Ebenfalls ausgenommen ist der Akku, für diesen gilt eine Garantie von 6 Monaten. Schadensersatzansprüche sind ausgeschlossen, soweit sie nicht auf Vorsatz oder grober Fahrlässigkeit des Herstellers beruhen.

Ansonsten gelten die allgemeinen gesetzlichen Gewährleistungsbestimmungen.

## **7.6 Service1**

Sollte es erforderlich sein, dass Sie Ihr Gerät zur Reparatur einschicken müssen, erfahren Sie die für Sie zuständige Servicestelle und Adresse unter der Hotline:

für **Deutschland:** 01805 763 444 (0,14 €/Min.<sup>2</sup>) für **Österreich:** 0820 901 310 (0,20 €/Min.<sup>2</sup>)

Bitte beachten Sie die auf den vorhergehenden Seiten stehenden allgemeinen Garantiebestimmungen. Senden Sie bitte Ihr komplettes Gerät inkl. aller Zubehörteile zusammen mit der beiliegenden Garantiekarte frei Haus (Porto bezahlt) ein.

Bei Fragen zur Installation, dem Betrieb oder der Bedienung des Gerätes, bieten wir Ihnen unter nachfolgender Helpline kompetente Hilfe an:

#### für **Deutschland:** 09001 763 444 (0,89 €/Min.<sup>3</sup>)

- <sup>1</sup> Die Garantie gilt nur in Deutschland und Österreich. Für die Garantiebedingungen und Servicestellen in anderen Ländern wenden Sie sich bitte an Ihren Händler.
- 2 Mobilfunkpreise abweichend, max.  $0,42 \in \mathcal{M}$ in.
- 3 Mobilfunkpreise abweichend, max.  $2.99 \in \mathcal{M}$ in.

## **Notizen**

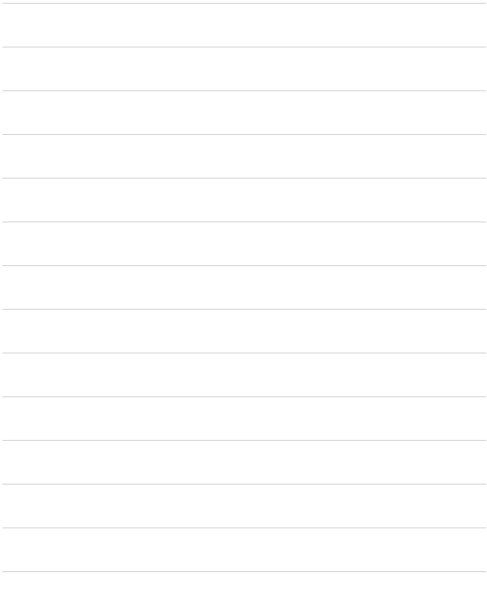

# hagenuk

## **e60**

**Ergonomie Mobiltelefon**

Copyright: ITM Einkaufs GmbH Alle Rechte vorbehalten. Vollständige bzw. partielle Vervielfältigung ist nur mit schriftlicher Genehmigung der ITM Einkaufs GmbH gestattet. **www.hagenuk.de**